#### DESIGN AND IMPLEMENTATION OF A WEB-BASED FINANCIAL INFORMATION SYSTEM

by Justin C Watt

A Master's paper submitted to the faculty of the School of Information and Library Science of the University of North Carolina at Chapel Hill in partial fulfillment of the requirements for the degree of Master of Science in Information Science.

> Chapel Hill, North Carolina April 2004

> > Approved by

Gary Marchionini

\_\_\_\_\_\_\_\_\_\_\_\_\_\_\_\_\_\_\_\_\_\_\_\_\_\_\_\_\_\_\_\_\_\_\_\_\_\_\_

# **Table of Contents**

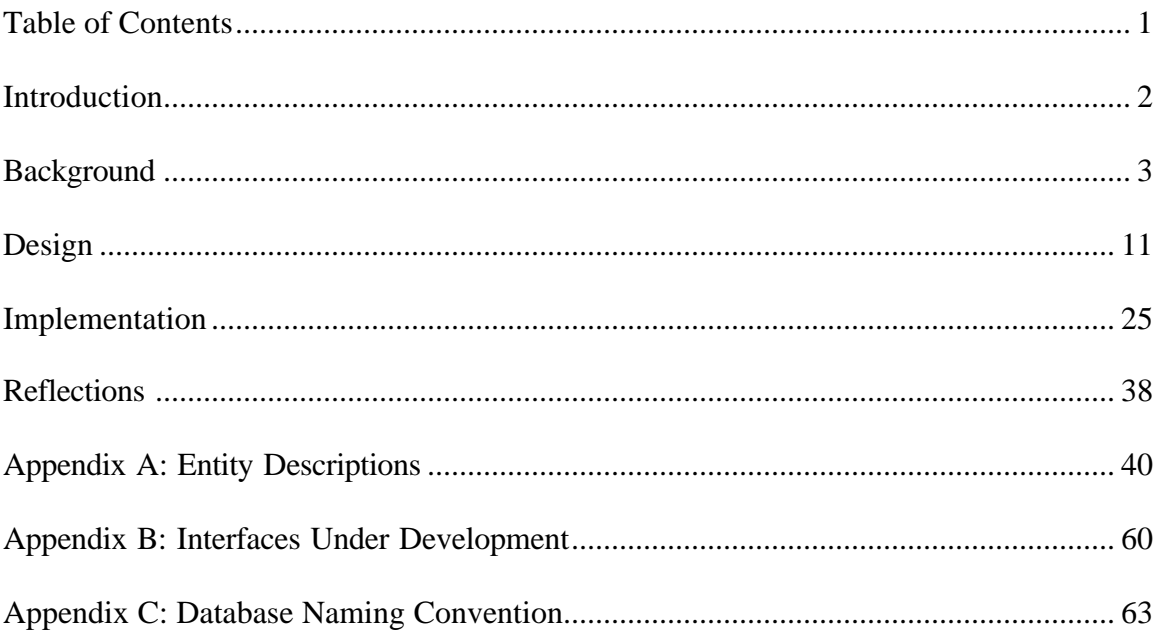

## **Introduction**

This paper describes the design and initial implementation of a web-based financial information system, intended to replace a Microsoft Access financial database in support of a federally funded, international health project. This system is being reimplemented for the web in order to provide stakeholders across the country (and potentially around the world) access to the project's financial information.

This project explores the challenge of implementing an information system in a new paradigm, and the distinction between design and implementation in that effort. The scope was intentionally limited to avoid major system restructuring with emphasis on developing the same or similar user-interfaces for the web. The eventual development process was very iterative in nature. Every minor advance into implementation prompted a substantial rethinking of the system's underlying structure and design.

Furthermore, external system requirements rapidly evolved during the course of development, posing additional challenges for successfully completing a reasonable subset of the planned components within the project's compressed time constraints. The system will continue to be actively developed as it evolves into a larger management information system, with plans for active maintenance and usage over the next five years. Thus this paper serves to capture a snapshot of a real life information system in development.

## **Background**

*"The U.S. Agency for International Development (USAID), [established in 1961 by President John F. Kennedy], is an independent federal agency that provides economic, development, and humanitarian assistance around the world in support of the foreign policy goals of the United States." USAID Website*

In 1997, USAID created the MEASURE Program (Monitoring and Eva luation to Assess and Use Results) to facilitate the collection, analysis, dissemination, and use of population, health, and nutrition data. The MEASURE Program consisted of five competitively bid projects, one of which was awarded to the Carolina Population Center (CPC) at the University of North Carolina at Chapel Hill (UNC). MEASURE *Evaluation* (hereafter referred to as "Measure" or "the project") began on October 1, 1997 as a \$22 million, 5 year cooperative agreement providing research and technical assistance towards the monitoring and evaluation of USAID's population and health programs worldwide.

The project's administration decided to manage Measure in terms of discrete activities, each with a numeric code, a name, and a USAID-approved scope of work. For the purpose of financial planning, every activity served as a cost center and was initially budgeted a single USAID fund, against which expenses relevant to that activity would be charged. Thus the "Measure activity" with credits and debits is functionally similar to an account in UNC's Financial Records System (FRS), the system responsible for tracking Measure's finances for the university. Inflexible by design, FRS was not intended to

allow a myriad of fluctuating, user-defined, subject-specific activities. Each FRS account is strictly defined by UNC based on the type of funds in the account and the department or subcontractor authorized to charge to the account.

The inflexibility of FRS is so great that UNC has invested considerable resources in the development of a new accounting product known as InDEPTh to operate on top of and eventually replace FRS. InDEPTh adds the ability to track FRS expenses using customizable cost codes through a graphical user-interface (GUI), but it is still under active development and is only partially deployed across campus. InDEPTh would seem to eventually provide Measure with a viable financial tracking solution, except that it does not have a mechanism to track the 70+ funds USAID obligates to Measure in a given year, each of which can be budgeted to multiple activities. All of these funds appear as a single lump sum in FRS and InDEPTh, making it impossible for Measure to inform USAID at a moment's notice of a given fund's balance with either of those systems alone.

Two years into the project, Measure's finance officer was looking for a way to overcome FRS's inadequacies, beyond tracking the project's expenses in a complicated array of spreadsheets. As an alternative, a project assistant began designing and implementing a simple expense tracking database in Microsoft Access, an end-user and small business relational database management system (RDBMS). The project assistant would enter into this system by hand every expense that hit Measure's FRS accounts (via a monthly report known as the FBM 090) and relate each expense with one or more of Measure's

activities, which would allow the database to be queried for an activity's total expenditures (Figure 1). This was then manually subtracted from the activity's budgeted fund(s) to provide USAID with regular and ad hoc financial updates.

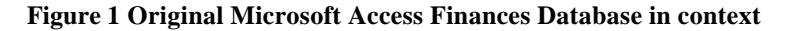

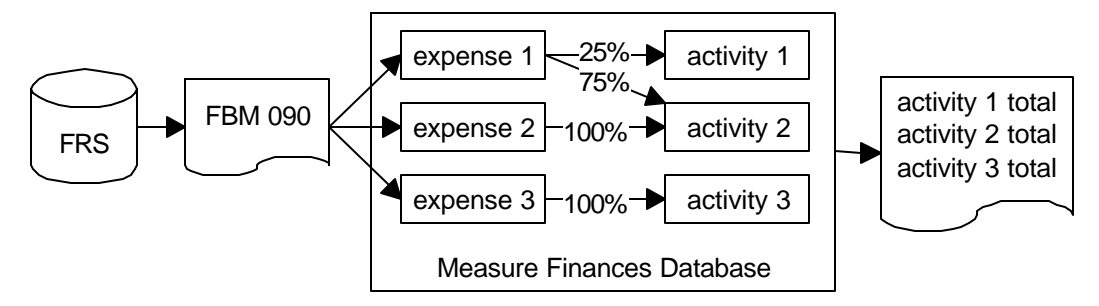

In the spring of 2000, Measure hired a database administrator and developer to take over the task of maintaining and further developing the finances database. Between April 2000 and September 2003, USAID increased project's expenditure ceiling from \$22 to 47 million, the project was extended for a sixth year, and the database was expanded to include the complex task of tracking revenue (Figure 2).

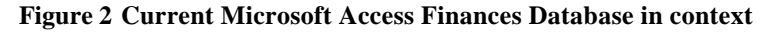

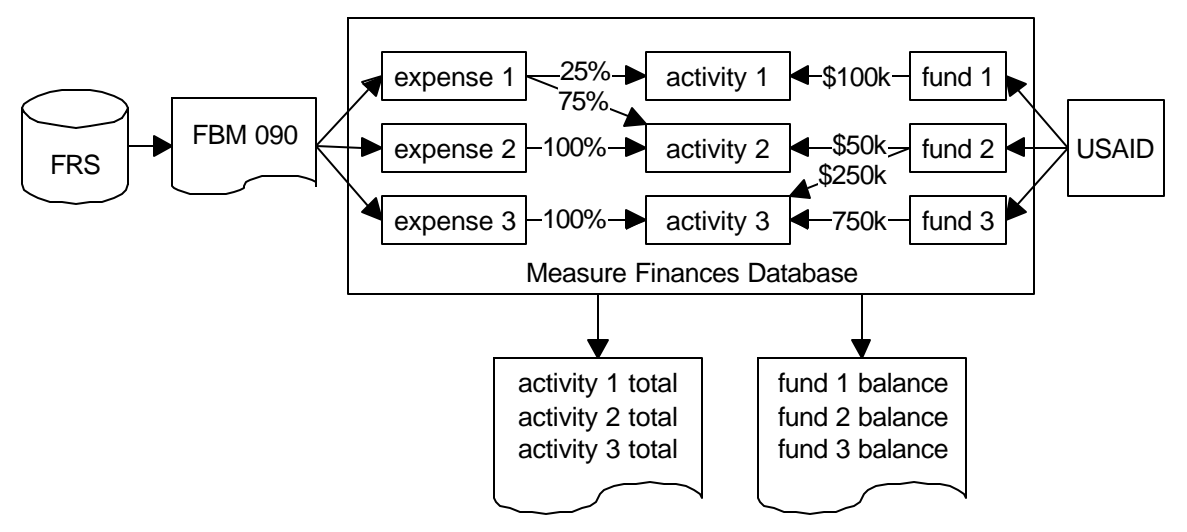

Measure would have officially ended on September 30, 2003, were it not for two developments. First, Measure's cooperative agreement was modified to include a no-cost extension (NCE) through July 31, 2004 for incomplete publications and activities with remaining funds. Secondly, during the summer of 2003, CPC submitted a bid in response to USAID's MEASURE Evaluation Phase II Request for Assistance (RFA). In September of 2003, CPC was awarded the 5 year MEASURE Evaluation Phase II cooperative agreement set to begin the following month on October 1, 2003, with funding starting at \$70 million and expected to climb above \$100 million by Phase II's end.

This overlapping transition from Phase I to Phase II allowed the project's administration a short window of opportunity to think about how they want to track the project's finances in the future. In Phase I, the finances database allowed Measure to respond to USAID's often unpredictable requests because it was custom designed and constantly improved solely for that purpose. However, the database, having started as experiment, was also very insular. The potential existed for it to be accessible to everyone located at Measure's UNC office, yet many of the following factors kept it from being used by anyone other than the finance officer and the database administrator. Though it was a production system, it was often under constant development. Its early design was not intended to be user-friendly. It was located within a cluttered network drive. No regular training or system evangelism had ever been provided. And most critically, it was not accessible to Measure's major subcontractors, John Snow Research & Training Institute, Inc. (JSI), Macro International Inc. (Macro), Tulane University (Tulane), and The Futures Group

International, Inc. (TFGI) in Phase II, as well as USAID, all of whom were located offsite.

As a result, the finance officer operated as a human interface to the database. People would contact him when they had financial information needs, and he would use the database to provide the information they requested, which further cemented the established order of database interaction. Though there are some quality control benefits to his acting as a filter on the information he received and disseminated, more often that not the information requests were standard and repeatable, suggesting that a more decentralized approach to financial information dissemination would free him from answering requests and allow more time for financial planning.

During Phase I, the idea of disseminating financial information via the web had been entertained, however, that path was rife with several technical and organizational impediments. First, there is no simple way to make the data in a Microsoft Access database accessible to the web. Microsoft Access's .mdb file format is proprietary, therefore only licensed software applications such as Macromedia's ColdFusion running on a Windows Server platform can interact with it (Figure 3). CPC provides Measure with file sharing, network, and web support via AIX, Linux, and Novell systems, and they have no plans to administer a Windows server running ColdFusion, as both would require substantial financial investment and the need for additional support staff members with the appropriate skill sets.

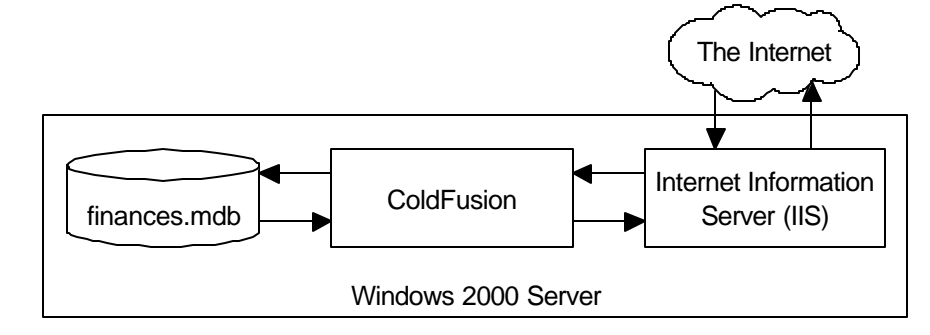

**Figure 3 Web-database architecture consisting of Microsoft Access and ColdFusion**

Alternatively the financial data could be moved to a web-accessible database server such as MySQL while using Microsoft Access solely for its legacy graphical user-interfaces, and the two could be linked via an Open Database Connectivity (ODBC) driver (Figure 4). This solution is often used to take advantage of Access's native user-interfaces to view and update simple MySQL tables. Tests of this architecture with the existing Phase I system proved disappointing, as the ODBC connection exacted a harsh toll on the performance of the financial database's custom built user-interfaces, even with Access and MySQL running on the same machine. User interfaces that loaded in 2 seconds with the data in Microsoft Access required over 2 minutes with the data in MySQL.

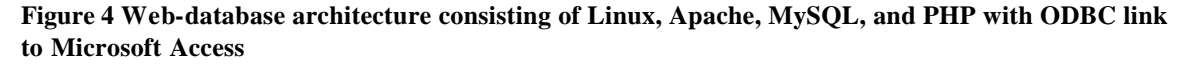

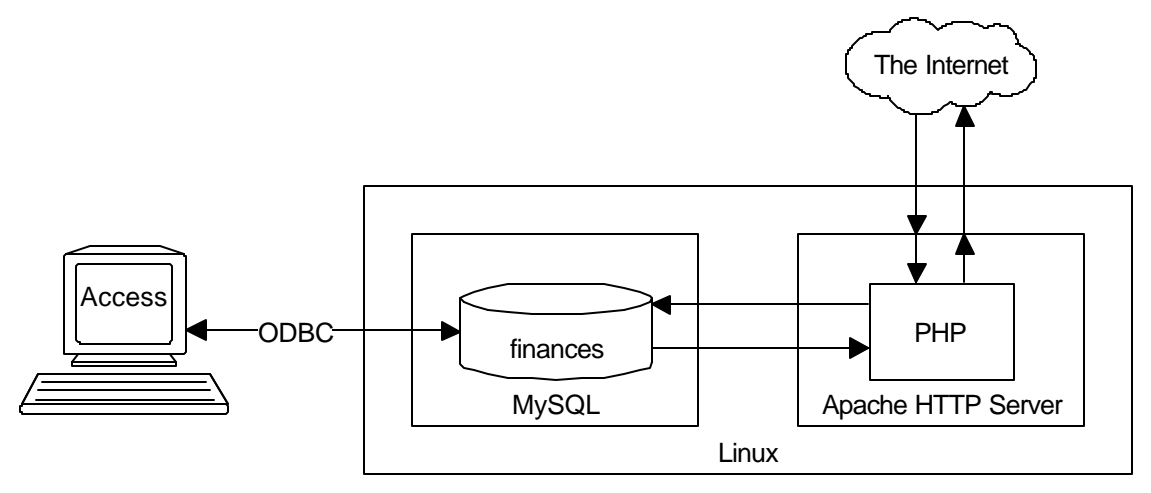

Another impediment was strictly cultural. The project had not used its website in an interactive or innovative way, particularly because it was maintained on the side by a project member who was primarily responsible for the design and layout of Measure's publications. Thus the site, whose design and organization had not significantly changed over the life of the project, consisted mostly of publications available in the Portable Document Format (PDF). It was not until this individual left the project in August 2003 that the interim responsibility of maintaining the website was reassigned to the database administrator. This created an opportunity to begin actively thinking about bringing the website and the database together, which eventually prompted a re-evaluation of the relationship between CPC and Measure.

Measure is entitled to the services CPC provides to all of its projects, including accounting, spatial analysis, statistics, as well as the previously described computer support services. However, Measure also represents roughly ha lf of CPC in terms of personnel, finances, and travel which means that in certain instances Measure must supplement CPC's services in order to accomplish its objectives. On the other hand, since Measure never fully leveraged its web presence during Phase I, CPC offered to provide that support via their recently deployed web-based content management system (CMS). Thus while the database administrator was promoting the idea of the website and the database becoming two sides of the same coin, the project's administration was pursuing the idea that CPC should be responsible for Measure's website to avoid creating staff

redundancies. Taken together, these two propositions, created a conflict regarding who between CPC and Measure would be responsible for doing what.

In the end, necessity forced the issue. By January 2004, 3 months into Phase II, Measure was not yet tracking its new finances, which was tolerable only because Measure wasn't spending much on Phase II. But mid-April was fast approaching, at which point USAID would expect detailed reports on the state of the project's finances. The more the project administration explored their desires for the future website and now "intranet," (regardless of who would be responsible for implementing that vision) the clearer it became that the financial information system needed separate and immediate attention. By the end of January, Measure's finance officer empowered the database administrator to begin building a web-based implementation of a financial information system for MEASURE Evaluation Phase II.

## **Design**

The design of the web-based financial information system requires a structural and functional analysis of its predecessor, the Microsoft Access finances database. This analysis will include an evaluation of the existing system in terms of the unique capabilities and constraints on user-interaction inherent in the web, providing a foundation and initial blueprint for subsequent implementation.

At a basic conceptual level the Phase I Microsoft Access finances database tracks the relationships between three entities: expense, activity, and fund. An expense must be allocated to one or more activities by a percent breakdown, and an activity can incur multiple expenses. An activity can also be budgeted multiple funds, and a fund can be budgeted to one or more activities. Altogether this yields the entity-relationship fragment in Figure 5.

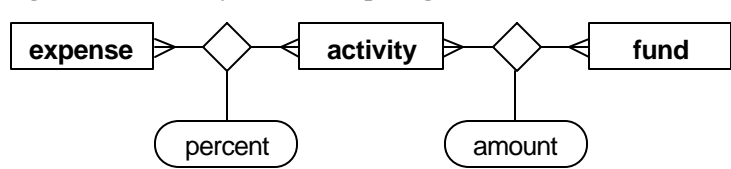

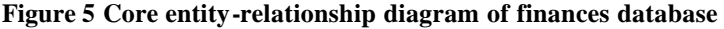

The expense entity contains a simplified copy of all the expenses that hit Measure's FRS accounts with one exception. Each of Measure's major subcontractors works on multiple activities over the course of a month, and periodically invoices UNC to cover its costs. However, these invoices often come in long after the money is actually spent. As a result,

Measure requests that they submit monthly cost reports broken down by activity to be entered into the database as real expenses—though they are actually encumbrances.

Figure 5 suggests that every expense is allocated to activities independently from every other expense. Personnel expenses, however, are an exception. All of a person's salary and benefits over a specified timeframe should be allocated to the same activity or activities. Though this could be enforced manually, there is the chance that someone could go back and change an allocation for a person's salary but forget to make the same change to their benefits. For this reason, it is important for the database to capture the relationship among related personnel expenses. Figure 6 includes the effort entity which relates to a single person and has start and end date attributes (not pictured). Once the effort has been manually allocated, the database application must maintain the relationship between the personnel expenses within that effort (based on the person related to the expense and the date of the expense) and the specified activity or activities to which the effort was allocated.

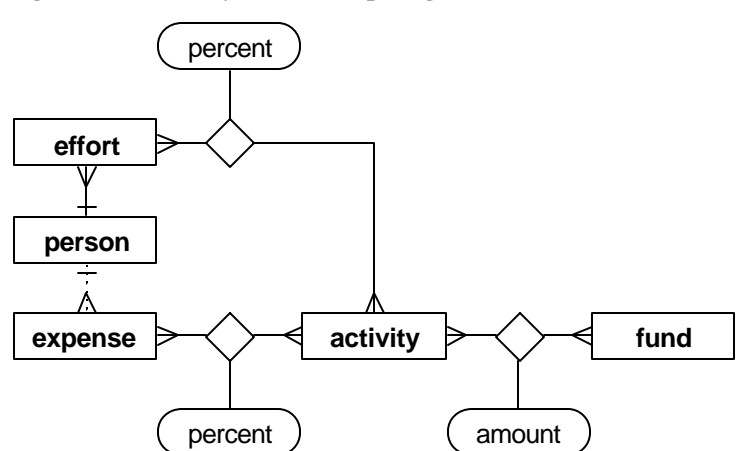

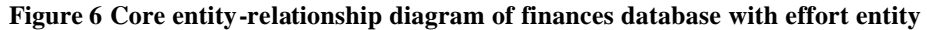

The fund entity represents the class of all possible USAID funds, which are characterized by three attributes, fund type (Core, Field Support, MAARD), strategic objective (Population, Maternal Health, Child Health, HIV/AIDS, Infectious Diseases), and regional source (a USAID country or regional mission). The fund entity in Figure 5 and Figure 6 is an oversimplification because it does not capture the distinction between received funds (known as obligations in USAID-speak) and budgeted funds which may be projected. Thus Figure 7 includes the obligation entity to capture received funds. With the inclusion of the obligation entity in Figure 7, the resulting entity-relationship fragment represents the core underlying entity structure of the Phase I finances database.

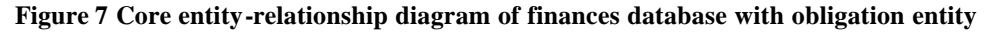

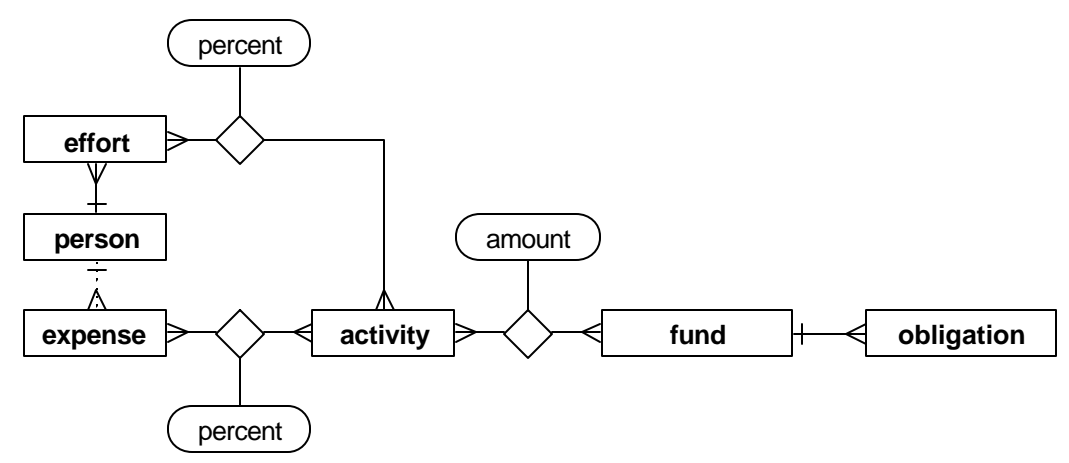

The finance officer and the database administrator are the database's two primary users. All other stakeholders and beneficiaries of the system, including the project director, activity leads, major subcontractors, USAID/Washington, and USAID's regional missions, interact with it through either of these two individuals. The following outline describes the tasks they perform when interacting with the database.

#### **Database Administrator Tasks**

- 1. creates new activity, account, object, and person records (as needed)
- 2. downloads minor subaccount transactions for the previous month as a text file, imports into database using Excel (monthly), allocates any transactions without default activities (based on instructions from finance officer)
- 3. downloads primary account transactions for the previous month as a text file, imports personnel expenses into database using Excel (monthly)
- 4. prints out primary account's reconciled, non-personnel transactions for the previous month from a spreadsheet maintained by CPC's accounting staff, gives to finance officer to allocate to activities on paper, enters activity codes into spreadsheet and imports into database (monthly)
- 5. receives direct and indirect costs for the previous month for each activity from the major subcontractors (JSI, Macro, Tulane), imports into database (monthly)

#### **Finance Officer Tasks**

- 6. receives modifications from USAID, creates new obligations, reviews obligation totals by fund type, objective, mission, year
- 7. emails staff for percent of effort spent on various activities during the previous month, creates/updates effort allocations (monthly)
- 8. determines each activity's total amount budgeted, expended, and remaining (especially if negative) optionally by year and account, determines which activities have been budgeted specific funds, creates/updates/deletes funds allocated to activity, determines how much of each fund allocation is remaining
- 9. determines each fund's total amount budgeted, expended, and remaining, compares with total amount obligated for a given fund (requires switching between two user interfaces) to determine if funds received have been maximally budgeted (not under- or over-budgeted)
- 10. reviews expenditures filtered by account, activity, date range, optionally summed by activity or account, reports financial information to requesting stakeholders

The web-based nature of the proposed Phase II Financial Information System (FIS) is intended to simplify or eliminate a number of the tasks above, explicitly or implicitly. For instance, the database administrator performs a number of manual tasks in order to get the FRS transaction data into Access. By locating the FIS data in a more accessible database for the purpose of getting it on the web, it becomes possible to automatically import FRS's transaction data via InDEPTh's Oracle-based Departmental Accounting System (DAS), replacing tasks 2, 3, and most of 4 with a computer program. By allowing the major subcontractors to update their monthly expense reports via the web, the responsibility of task 5 can be shifted off of the database administrator and onto the individual subcontractors. By allowing the finance officer to allocate Measure's UNC expenses online, tasks 2 and 4 become more efficient.

The majority of the database administrator's tasks were carried out using built-in interfaces and programming modules not available to end users. However, for minor expense updates and allocation changes, the Expense Form (Figure 8) provided a GUI that made it possible to search for expenses based on account code, object code, date,

description, payee, amount, and/or activity. The label at the top of the screenshot informs the user that the filterable listbox contains 19,102 records, hinting at a major difference between Microsoft Access and a webpage. Implementing the same interface for the web would require downloading all those records, which would be prohibitively time and bandwidth expensive. Any similar interfaces in the Phase II FIS will have to employ strategies to avoid transferring excessive data to the web browser, such as splitting long result sets over multiple pages.

|            |            | <b>Expense Finder</b>                                                                                |                                                                                                    | 19,102 Records        | Reset                                                       | <b>Find</b>         |
|------------|------------|----------------------------------------------------------------------------------------------------|----------------------------------------------------------------------------------------------------|-----------------------|-------------------------------------------------------------|---------------------|
|            | Acct Obj   | Date                                                                                                 | <b>Description</b>                                                                                       | Payee                 | <b>Amount</b>                                               | <b>Activity</b>     |
|            |            |                                                                                                    |                                                                                                    |                       |                                                             |                     |
| 56101      | 3211       | 6/3/2002                                                                                             | trf mail CAS-ex 1,2/02 (inv2036                                                                          | fr CPC (5-5610 3599.4 |                                                             | 8006                |
| 56101      | 2911       | 6/28/2002                                                                                            | Latitude C610 (2)                                                                                        | Dell Marketing        | 4191.16                                                     | 8006                |
|            | 56101 3122 | 10/17/2002                                                                                           | Calverton, MD                                                                                            | G Angeles             | 165.5                                                       | 8007                |
| 56101      | 3122       |                                                                                                    | 10/17/2002 Calverton, MD                                                                                 | G Angeles             | 124.14                                                      | 8007                |
| 56101      | 3121       |                                                                                                    | 10/17/2002 Baltimore, MD                                                                                 | S Weir                | 214.78                                                      | 5000                |
| 56101 3121 |            |                                                                                                    | 10/17/2002 New Orleans                                                                                   | P Lyons               | 210.61                                                      | 8005                |
|            | 56101 1921 | 11/18/2002 fee ????                                                                                  |                                                                                                    | R Dlakulu             | 2500                                                        | 5221                |
| 56101 6577 |            | 10/29/2002 Brown                                                                                     |                                                                                                    | <b>UNC Cashier</b>    | 1918.5                                                      | 5661                |
| 56101      | 4519       |                                                                                                    | 10/22/2002 try ins Elkins 55342                                                                          | Medex Corp            | 163                                                         | 8006                |
|            |            |                                                                                                    | Edit<br>Add                                                                                              |                       |                                                             |                     |
|            |            | Expense Details<br>Account 56101<br>Encumbered 11/18/2002<br>Payee R Dlakulu<br>Description fee ???? | Object Code 1921<br>$\overline{\phantom{a}}$<br>$\mathbf{v}$<br>Reconciled 11/1/2002<br>Type Payee<br>▾╎ | 100                   | <b>Allocations</b><br><b>Percent Activity</b><br>∼∣<br>5221 | Add<br>Edit<br>Undo |

**Figure 8 Expense Form from Microsoft Access Finances Database**

Figure 9 is a screenshot of the Obligation Form used by the finance officer to create new obligations, find and update existing obligations, and dele te erroneous obligations (task 6). The various checkboxes used for filtering the obligation list allowed for more permutations than were useful and thus could have been consolidated into a single drop down box. The modification number column, labeled "Mod," connected an obligation to a modification, but was not as widely used to identify obligations as was the year in which they were received. More critically, there were no columns indicating how much of the given obligation remained to be budgeted or expended.

| <b>B</b> Obligations                                     |                             |                                            |          |                        | $\vert x \vert$ |  |  |  |  |  |  |
|----------------------------------------------------------|-----------------------------|--------------------------------------------|----------|------------------------|-----------------|--|--|--|--|--|--|
| <b>MEASURE</b> Add/Edit/Review Obligations<br>Evaluation |                             |                                            |          |                        |                 |  |  |  |  |  |  |
| Filter by                                                |                             |                                            |          |                        |                 |  |  |  |  |  |  |
| <b>Funding Type:</b>                                     | <b>Strategic Objective:</b> |                                            |          | <b>Modification:</b>   |                 |  |  |  |  |  |  |
| $\nabla$ Core                                            | Pop                         | $\nabla$ SO1 - Population                  |          | Year: All              |                 |  |  |  |  |  |  |
| <b>⊽Field Support</b>                                    |                             |                                            |          | Num: All               | ┯║              |  |  |  |  |  |  |
| <b>V</b> MAARD                                           |                             | $\nabla$ SO2 - Maternal Health             |          |                        |                 |  |  |  |  |  |  |
|                                                          | <b>HN</b>                   | $\nabla$ SO3 - Child Health                |          | Country/Region:<br>All | ▾╎              |  |  |  |  |  |  |
| Show All                                                 | $\nabla$ SO4 - HIV/AIDS     |                                            |          |                        |                 |  |  |  |  |  |  |
|                                                          |                             | $\overline{\vee}$ SO5 - Infectious Disease |          |                        |                 |  |  |  |  |  |  |
|                                                          |                             |                                            |          |                        |                 |  |  |  |  |  |  |
| <b>Obligations</b>                                       |                             |                                            |          |                        |                 |  |  |  |  |  |  |
| <b>Type</b>                                              | <b>Strategic Objective</b>  | Country/Region                             | Mod      | Amount                 |                 |  |  |  |  |  |  |
| <b>CLEAR</b><br>▾∣                                       |                             |                                            | <b>T</b> |                        | <b>ADD</b>      |  |  |  |  |  |  |
| Core Pop<br>$\blacksquare$                               | SO1 - Population            | <b>United States</b>                       | 22       | 1,079,000              | <b>EDIT</b>     |  |  |  |  |  |  |
| $\overline{2}$<br>Core Pop                               | SO1 - Population            | <b>United States</b>                       | 7        | 2,800,000              | <b>EDIT</b>     |  |  |  |  |  |  |
| 3 <sup>1</sup><br>Core Pop                               | SO1 - Population            | <b>United States</b>                       | 4        | 600,000                | <b>EDIT</b>     |  |  |  |  |  |  |
| $\vert 4 \vert$<br>Core Pop                              | SO1 - Population            | <b>United States</b>                       | 28       | 750,000                | <b>EDIT</b>     |  |  |  |  |  |  |
| 5 <sup>1</sup><br>Core Pop                               | SO1 - Population            | <b>United States</b>                       | 25       | 100,000                | <b>EDIT</b>     |  |  |  |  |  |  |
| 6<br>Core Pop                                            | SO1 - Population            | <b>United States</b>                       | 23       | 1,021,000              | <b>EDIT</b>     |  |  |  |  |  |  |
| 7<br>Core Pop                                            | SO1 - Population            | <b>United States</b>                       | 3        | 3,500,000              | <b>EDIT</b>     |  |  |  |  |  |  |
| 8 <sup>1</sup><br>Core Pop                               | SO1 - Population            | <b>United States</b>                       | 1        | 300,000                | <b>EDIT</b>     |  |  |  |  |  |  |
| 9 I<br>Core Pop                                          | SO1 - Population            | <b>United States</b>                       | 0        | 1,275,000              | <b>EDIT</b>     |  |  |  |  |  |  |
| Core Pop<br>10                                           | SO1 - Population            | <b>United States</b>                       | 13       | 55,000                 | <b>EDIT</b>     |  |  |  |  |  |  |
| 11<br>Core Pop                                           | SO1 - Population            | <b>United States</b>                       | 12       | 4,450,000              | <b>EDIT</b>     |  |  |  |  |  |  |
| <b>DELETE</b>                                            | 168 obligations displayed   | <b>EXPORT TO EXCEL</b>                     |          | Total: 47,053,744      |                 |  |  |  |  |  |  |

**Figure 9 Obligation Form from Microsoft Access Finances Database**

Figure 10 is a screenshot of the Effort Allocation Form used by the finance officer to update effort allocations (task 7). The list of people in the leftmost pane could be filtered to show only those with unallocated personnel expenses, but it does not detail what months need to be allocated. The middle pane lists the effort's date ranges for the selected person, each of which have to be manually created. Efforts encompass either a single month, or several months, yet the user interface does nothing to inform the user that efforts might be overlapping. The right most panels provide the interfaces for modifying the effort allocations, the most useful function being the "Extend" button which extended the selected effort by an additional month, after the "Edit" button was pressed.

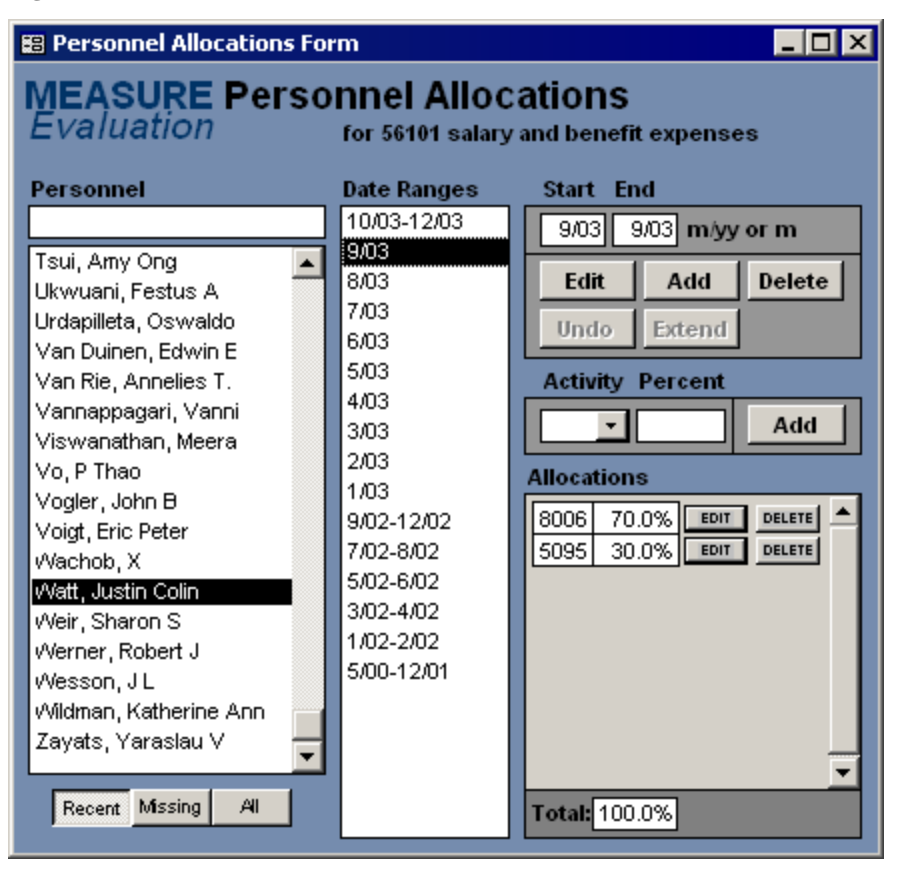

**Figure 10 Effort Allocation Form from Microsoft Access Finances Database**

Figure 11 is a screenshot of the Activity Funding Form which accomplishes tasks 8 and 9 and has received more development and use than any other interface. At a glance, this interface provides both a customizable birds eye view of the project's finances (in the left panel) as well as an extremely detailed view of a single activity's finances in the top right, bringing together nearly all the information necessary to make funding decisions.

The left most panel provides a summary of each activity's bottom line, with the problem areas—negative numbers—showing up in red. The drop down boxes at the top filter the list by fund and/or year to display just those activities receiving a certain type of funding. Totals at the bottom summarize the amount budgeted, spent, and remaining for all activities in the list. One oversight: the interface does not indicate the total amount obligated for a given fund which is very useful in determining whether any obligations have been under- or over-budgeted. This has to be accomplished manually by looking up the obligated amount in the Obligation Form in order to compare it with the appropriate budgeted amount in the Activity Funding Form.

After selecting an individual activity from the leftmost panel, a detailed view of that activity's budget shows up in the top right, and summary views of that activity's expenditures and funding appear in the three lower right panels. The budget detail panel in the top right goes one step further than just providing a means to review and create budget items—it also shows how much of each budget item for that activity is remaining, summarizing the total amount budgeted and remaining at the bottom of the columns.

| <b>ELET</b>                |                         |                             | $\blacktriangleleft$                |                          |                       |                      |          |          |                   |                 |         |         |         |         | $\blacktriangleright$ |         |                     | ۰               |          |              |         |         |         |         |         |         | $\blacktriangleright$ |
|----------------------------|-------------------------|-----------------------------|-------------------------------------|--------------------------|-----------------------|----------------------|----------|----------|-------------------|-----------------|---------|---------|---------|---------|-----------------------|---------|---------------------|-----------------|----------|--------------|---------|---------|---------|---------|---------|---------|-----------------------|
|                            |                         |                             |                                     |                          | <b>Add</b>            |                      |          |          |                   |                 |         |         |         |         |                       |         |                     | Remaining       | 0        | 59,941       |         |         |         |         |         |         | 59,941                |
|                            |                         |                             |                                     | Drder Account            | ▸│                    |                      |          |          |                   |                 |         |         |         |         |                       |         |                     |                 |          |              |         |         |         |         |         |         |                       |
|                            |                         |                             |                                     |                          | F.                    | $\sim$               | 4        | 6        | 50                | 5               |         |         |         |         |                       |         |                     | <b>Budgeted</b> | 639,820  | 90,000       |         |         |         |         |         |         | 729,820               |
|                            |                         |                             |                                     |                          | Remaining             | 0                    | 0        | 0        | 19,941            | 40,000          |         |         |         |         | 59,941                |         | Funding by Source   |                 |          |              |         |         |         |         |         |         |                       |
|                            |                         |                             |                                     |                          |                       |                      |          |          |                   |                 |         |         |         |         |                       |         |                     | Fund            | Core Pop | oog He e e o |         |         |         |         |         |         |                       |
|                            |                         |                             |                                     | Amount                   |                       | 36,174               | 335,066  | 268,580  | 50,000            | 40,000          |         |         |         |         | 729,820               |         |                     | ◀               |          |              |         |         |         |         |         |         | ▶                     |
|                            |                         |                             |                                     | leal                     | $\blacktriangleright$ | $\mathbf{\tilde{c}}$ | 4        | 5        | Φ                 | ω               |         |         |         |         |                       |         |                     | FL Total        | 607,111  | 12,089       | 50,679  |         |         |         |         |         | 669,879               |
|                            |                         |                             |                                     |                          | F.                    |                      |          |          |                   |                 |         |         |         |         |                       |         |                     |                 |          |              |         |         |         |         |         |         |                       |
|                            |                         | Activity Funding Data Entry | 1000 - Publications & Dissemination | Country                  |                       |                      |          |          |                   |                 |         |         |         |         |                       |         | Expended by Account | Account         | 56101    | 56103        | 56104   |         |         |         |         |         |                       |
|                            |                         |                             |                                     |                          | ۲                     |                      |          |          |                   |                 |         |         |         |         |                       |         |                     |                 |          |              |         |         |         |         |         |         |                       |
|                            |                         |                             |                                     |                          |                       | Core Pop             | Core Pop | Core Pop | <b>Core Ho SO</b> | Core HN SO4     |         |         |         |         | 5 records             |         | Expended by Year    | ◀               | 3,363    | 36,174       |         |         |         |         |         |         | $\blacktriangleright$ |
|                            |                         |                             |                                     | Fund                     |                       |                      |          |          |                   |                 |         |         |         |         | <b>Delete</b>         |         |                     | FL Total        |          |              | 113,933 | 184,879 | 168,203 | 118,096 | 45,231  |         | 669,879               |
|                            |                         |                             |                                     |                          | Clear                 |                      | $\sim$   | $\sim$   | 4                 | LO <sub>1</sub> |         |         |         |         |                       |         |                     | Year            | ↽        | N            | 6       | 4       | 5       | ω       | r-      |         |                       |
|                            |                         |                             | ◀                                   |                          |                       |                      |          |          |                   |                 |         |         |         |         |                       |         |                     |                 |          |              |         |         |         |         |         |         | ▶                     |
|                            | o                       |                             | $\frac{1}{2}$<br>┲                  | aining<br>Rem            | 59,941                | 8,923                | 14,536   | 25,300   | 0                 | 0               | $\circ$ | $\circ$ | 0       | 0       | 0                     | $\circ$ | $\circ$             | 3,717           | 0        | ۰            | $\circ$ | 0       | 0       | $\circ$ | 0       | $-189$  | 1,533,057             |
|                            |                         |                             |                                     | FL Total                 | 669,879               | 16,077               | 0        | 205,341  | 44,628            | 149,234         | 87,724  | 431,494 | 252,699 | 134,022 | 33,908                | 26,412  | g                   | 278,975         | 169,605  | 84,831       | 58,182  | 304,764 | 73,019  | 29,144  | 209,996 | 340,199 | 48,990,298            |
|                            |                         |                             |                                     |                          |                       |                      |          |          |                   |                 |         |         |         |         |                       |         |                     |                 |          |              |         |         |         |         |         |         |                       |
|                            | MEASURE Activity Fundin |                             | Filter by Fund: Show All            | <b>Activity Budgeted</b> | 729,820               | 25,000               | 14,536   | 230,641  | 44,628            | 149,234         | 87,724  | 431,494 | 252,699 | 134,022 | 33,908                | 26,412  | g                   | 275,258         | 169,605  | 84,831       | 58,182  | 304,764 | 73,019  | 29,144  | 209,996 | 340,000 | 50,523,355            |
| <b>BB</b> Activity Funding |                         | Select Activity             |                                     |                          | 1000                  | 1002                 | 1003     | 1012     | 126 <sup>4</sup>  | 2001            | 2002    | 2003    | 2004    | 2005    | 2006                  | 2007    | 2008                | 2009            | 2191     | 2361         | 2561    | 2731    | 3001    | 3002    | 3004    | 3005    |                       |
|                            |                         |                             | Copy                                |                          |                       |                      |          |          |                   |                 |         |         |         |         |                       |         |                     |                 |          |              |         |         |         |         |         |         | Refresh               |

**Figure 11 Activity Funding Form from Microsoft Access Finances Database**

From a project-wide budgeting perspective, this interface makes it exceedingly easy to see which activities have money and which do not, so that funding can be moved between activities, a frequent meta-task performed by the finance officer. That said, the interface does not provide an easy way to move all or part of a budget item from one activity to another. This has to be done manually with some mental math, post-it notes, and two record updates.

Before revenue was tracked in the Phase I finances database, the primary interface for reviewing information was in the form of printable reports (Figure 12) which could be custom generated using the Report Generator interface (Figure 13). This interface provides several standard reports that summarize the project's expenditures by activity or account, optionally grouping the expenses by activity or account, and allowing data in the reports to be filtered by multiple activities, accounts, and date ranges. The development of this user-interface was never extended to include funding data, particularly because the Activity Funding Form obsoleted the need for paper reports dealing with fund allocations and obligations.

|      | <b>Activity Code Summary - Fully Loaded</b><br>Date Range: 10/1/2002 - 9/30/2003<br><b>Accounts: 56101</b><br>Activities: 2001, 2002, 2003, 2004, 2005, 2006, 2007, 2008, 2009, 2191, 2361, 2561, 2731 |          | .<br>MEASURE |                   |           |          |
|------|----------------------------------------------------------------------------------------------------|----------|--------------|-------------------|-----------|----------|
|      |                                                                                                    | Direct   | Indirect     | Direct + Indirect | Allocable | FL Total |
| 2001 | Facility Survey Working Group (FSWG)                                                                                                    | 2,355.15 | 1.048.04     | 3,403.19          | 374.35    | 3,777.54 |
| 2005 | GIS Methods/Working Group                                                                                                    | $-0.11$  | $-0.05$      | $-0.16$           | $-0.02$   | $-0.18$  |
| 2009 | Routine Health Information Network (RHINO)                                                                                                    | 263.30   | 2,656.94     |                   |           |          |
|      | Grand Totals:                                                                                                    | 4.011.54 | 1.785.14     | 5,796.68          | 637.63    | 6.434.31 |

**Figure 12 Sample Report from Microsoft Access Finances Database**

| ×                  |                                                        | 2004                    |                                                                                                    |                | <b>POZJ</b>               |                                         |                                   |                   |               |                                    |                         |               |                              |                         |                 |                  |              |                                         |                          |                |                       |                 |                    |                |
|--------------------|--------------------------------------------------------|-------------------------|----------------------------------------------------------------------------------------------------|----------------|---------------------------|-----------------------------------------|-----------------------------------|-------------------|---------------|------------------------------------|-------------------------|---------------|------------------------------|-------------------------|-----------------|------------------|--------------|-----------------------------------------|--------------------------|----------------|-----------------------|-----------------|--------------------|----------------|
|                    |                                                        | 2003                    | Y602                                                                                                    | Y603           | Y604                      |                                         | 9/30/2003                         |                   |               |                                    |                         |               |                              |                         |                 |                  |              |                                         |                          |                |                       |                 | <b>Run Report!</b> |                |
|                    |                                                        | 2002                    | Y502                                                                                                    | Y503           | 1091 1001 1021 1024 1094  | <b>Y601</b>                             |                                   |                   |               |                                    |                         |               |                              |                         |                 |                  |              |                                         |                          |                |                       |                 |                    |                |
|                    |                                                        | 2001                    | Y402                                                                                                    | Y403           |                           |                                         |                                   |                   |               |                                    |                         |               |                              |                         |                 |                  |              |                                         |                          |                |                       |                 |                    |                |
|                    |                                                        | 2000                    | Y302                                                                                                    | Y303           |                           |                                         |                                   |                   |               |                                    |                         |               |                              |                         |                 |                  |              |                                         |                          |                |                       |                 |                    |                |
|                    |                                                        | 1999                    | <b>Y202</b>                                                                                                    | <b>Y203</b>    |                           | <b>LOSA LOTA</b> 108A                   |                                   |                   |               |                                    |                         |               |                              |                         |                 |                  |              |                                         |                          |                |                       |                 |                    |                |
|                    |                                                        | 1998                    | Y102                                                                                                    | Y1Q3           |                           | Y201                                    | Start Date:   10/1/2002 End Date: |                   |               |                                    |                         |               |                              |                         |                 |                  |              |                                         |                          |                |                       |                 |                    |                |
|                    |                                                        | 1997                    |                                                                                                    |                |                           | Y101                                    |                                   |                   |               |                                    |                         |               |                              |                         |                 |                  |              |                                         |                          |                |                       |                 |                    |                |
|                    |                                                        |                         |                                                                                                    |                |                           |                                         |                                   |                   | Personnel     |                                    |                         |               |                              |                         |                 |                  |              |                                         |                          |                |                       |                 |                    |                |
|                    | Filter by Account, Activity, Personnel, and Date Range |                         | Jan 1 - Mar 31                                                                                                    | Apr 1 - Jun 30 | Jul 1 - Sep 30            | Oct 1 - Dec 31                          |                                   |                   |               | <b>Exclude</b><br><b>C</b> Include |                         | e all         | Adhikary, Indu               | Alexander, Lorraine K   | Aljets, Diana C | Angeles, Gustavo | Asefa, Assad | Barden-O'Fallon, JL<br>Bardsley, Phil E | Bassett-Hileman, Sarah D | Bauman, Karl E | Baumgartner, Joy Noel | Benson, Aimee M | Betts, Llewellyn   | Bishop, Janine |
|                    |                                                        |                         |                                                                                                    |                |                           |                                         |                                   |                   |               |                                    |                         |               |                              |                         |                 |                  |              |                                         |                          |                |                       |                 |                    |                |
|                    |                                                        | Activities              | Exclude<br>G Include                                                                                                    | ₹              | 1000                      | 1002<br>1003                            | 1012                              | 1261              | 2001          | 2002                               | 2003                    | 2004          | 2005                         | 2006                    | 2007            | 2008             | 2009         | 2191                                    | 2361                     | 2561           | 2731                  | 3001            | g                  | Select NCE     |
|                    |                                                        |                         |                                                                                                    |                |                           |                                         |                                   |                   |               |                                    |                         |               |                              |                         |                 |                  |              |                                         |                          |                |                       |                 |                    |                |
|                    |                                                        | Primes                  | Exclude<br>G Include                                                                                                    | ₹<br>€         | Admin                     | CAR PLACE<br>PLACE                      |                                   |                   | Training      |                                    |                         |               |                              |                         |                 |                  |              |                                         |                          |                |                       |                 |                    |                |
|                    |                                                        |                         |                                                                                                    |                |                           |                                         | PMP                               | TAG               |               |                                    |                         |               |                              |                         |                 |                  |              |                                         |                          |                |                       |                 |                    |                |
|                    |                                                        |                         | $\begin{array}{ l }\n\hline\n\text{Accounds} \\ \hline\n\text{G include} \\ \hline\n\text{C. Evaluate} \\ \hline\n\text{O. All}\n\end{array}$ |                | $\blacktriangleleft$<br>s |                                         |                                   |                   |               | Þ                                  |                         | g             | o                            |                         | Z               | c                | ₹            | ю                                       | ω                        | ħ              | ∞                     | ø               |                    |                |
|                    |                                                        |                         |                                                                                                    |                | 5610                      | 56102<br>56103                          | 56104                             | 56105             | 56106         | 5610                               | 56108                   | 5610          | 5611                         | 5611                    | 5611            | 5611             | 5611         | 5611                                    | 5611                     | 5611           | 5611                  | 5611            | 56120              | 56121          |
|                    |                                                        |                         |                                                                                                    |                |                           |                                         |                                   |                   |               |                                    |                         |               |                              |                         |                 |                  |              |                                         |                          |                |                       |                 |                    |                |
|                    |                                                        |                         |                                                                                                    |                |                           |                                         |                                   |                   |               |                                    | Object Category Summary |               | <b>Personnel Allocations</b> | C by person, date range |                 |                  |              |                                         |                          |                |                       |                 |                    |                |
|                    |                                                        |                         |                                                                                                    |                |                           |                                         |                                   |                   |               |                                    |                         |               |                              |                         |                 |                  |              |                                         |                          |                |                       |                 |                    |                |
| 图 Report Generator | <b>Reports</b>                                         | <b>Activity Summary</b> | C by allocable type<br>c no grouping                                                                                                    | C by account   | C by month/quarter        | <b>Account Summary</b><br>C no grouping | C by activity                     | Line Item Summary | C by activity | C by account                       |                         | C no grouping |                              |                         |                 |                  |              |                                         |                          |                |                       |                 |                    |                |
|                    |                                                        |                         |                                                                                                    |                |                           |                                         |                                   |                   |               |                                    |                         |               |                              |                         |                 |                  |              |                                         |                          |                |                       |                 |                    |                |

**Figure 13 Report Generator from Microsoft Access Finances Database**

For the novice user, Microsoft Access's built in wizards and what-you-see-is-what-youget (WYSIWYG) tools for monolithic user-interface design are biased towards data entry and rudimentary one-record-at-a-time browsing. To support browsing and analyzing broader, summarized views of the data or detailed views within context, Access provides WYSIWYG tools for generating paged, printer-ready reports, viewable on-screen, but with interactivity limited to zooming and flipping pages.

The Expense Form (Figure 8) and the sample report (Figure 12) demonstrate this dichotomy, the former providing no real analysis of the data but high interactivity, and the latter (albeit facilitated by the highly developed and interactive Report Generator) providing high browsing and data analysis potential and lower real time interactivity. The Microsoft Access paradigm is steeped in the 1960s-era information processing culture, in which a clear separation of effort existed between the teletype machines and the landscape fanfold printouts. Only after significant development, programming, and creativity, as exemplified by the Activity Funding Form (Figure 11), is a database developer able to close the gap between Access's user-interfaces and reports. Even then, the inability to programmatically generate a user-interface at run time limits its interactive design possibilities.

The world wide web is an Internet application, which implies that there is often a significant latency between clicking a hyperlink (web browser sends the webserver an HTTP request) and the page appearing (the webserver responds to the web browser with an HTTP reply containing the HTML page, followed separately by any images). The

latency may be unnoticeable even with a 56k dial-up connection to the Internet, but it precludes the types of real time interactions characteristic of many database systems, such as the ability to immediately fill-in the city and state after a zip code is entered. Here Microsoft Access has an edge, as long as real time, data-intensive interactivity is of critical importance.

The web architecture, in particular the web-database architecture of dynamically generated webpages offers a subtly different paradigm. Similar to Access, the web offers up content in the form of pages, however, a webpage, usually restricted horizontally, can be of indeterminate length, accessible by scrolling. The web browser's navigation model of back and forward buttons is not significantly different from Access's previous page and next page buttons for navigating reports. However, the architecture of the web makes it possible for a single webpage to combine the document like features of Access's reports with the interactive widgets of Access's user-interfaces. Along with hyperlinks, the paradigm of the web is one in which the document and the user-interface are the same. With the ability to dynamically generate webpages on request using scripting languages such as PHP, ASP, or ColdFusion, the potential information expressiveness is limitless, but the burden of entry is much higher.

## **Implementation**

The design section treated the existing system and its user-interfaces as a rough blueprint for the future system, which makes sense, why reinvent the wheel? Instead, forge ahead and start implementing the best replica possible, tweaking it along the way to take advantage of the web's special capabilities. In hindsight, the focus on implementation was somewhat premature, as initial programming forays raised system and design questions that had yet to be answered or described in detail, even though the Access database had been in development for over 4 years. Hindsight being 20/20, the initial attempts at implementation were nevertheless important in provoking those significant design questions along the way.

The Phase II FIS is being built on a well-tested, web-database architecture that includes a MySQL database server, an Apache webserver, and the PHP scripting language, all running on a RedHat Linux box administered by the CPC computer staff. Figure 14 broadly represents the Phase II FIS from an architectural perspective while Figure 15 models the Phase II workflow based on the lessons learned from the Phase I task analysis, plotting the Phase II stakeholders in relationship to the system. Though there are many less elegant ways of getting the financial data into the FIS, the success of the entire system rests on the automated connection with InDEPTh's DAS, which is also pic tured in Figure 15.

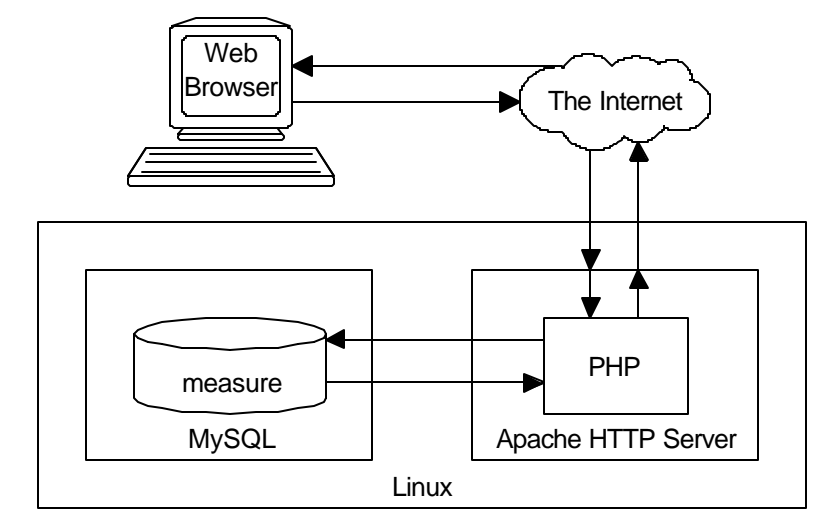

**Figure 14 Measure Phase II Financial Information System architectural diagram**

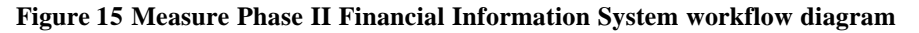

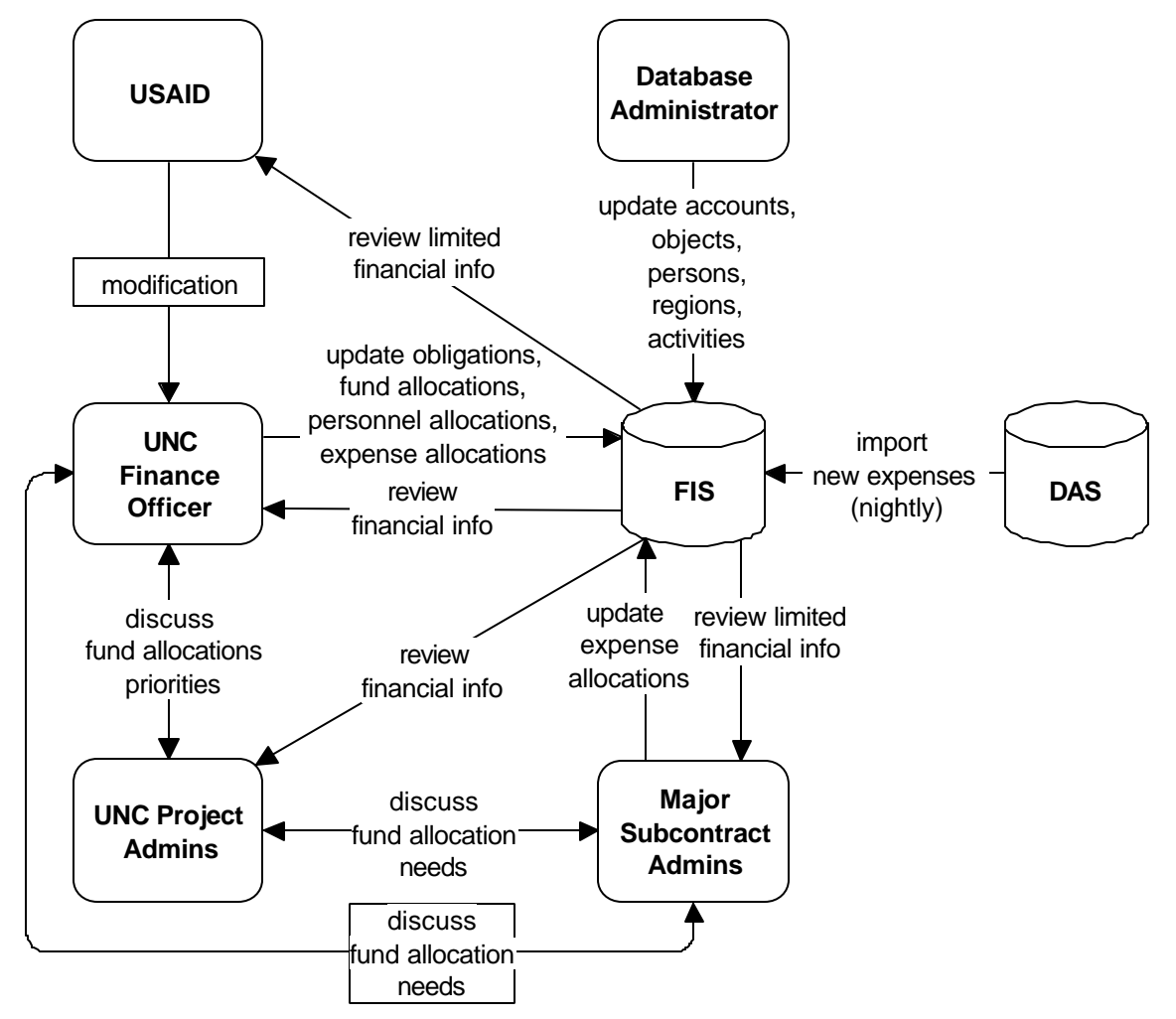

As much as UNC's InDEPTh team wants departments and projects to use InDEPTh, they acknowledge that it may not be a perfect fit for all organizations. As an interim solution, they have opened up several specialized views of their Oracle database, which sits on top of FRS, to the Kenan-Flagler Business School and the Carolina Population Center, two of the more complex departments accounting-wise. Even in the age of open standards, interoperability, and XML, FRS and DAS are both incredibly complex and poorly documented. For instance, no standard data dictionary exists for the transaction table which is composed of the indecipherable field names as shown in Figure 16.

| OBJ_ID                    | LEG_SUBCODE_CODE        |
|---------------------------|-------------------------|
| <b>OBJ TITLE</b>          | LEG_SUB_SUBCD_CD        |
| <b>DB TRANS SIDE</b>      | <b>OBJ TITLE SUB</b>    |
| TRANS_RCN_FL              | <b>OBJ_CLASS_ACCT</b>   |
| TRANS RCN DT              | <b>OBJ TITLE ACCT</b>   |
| TRANS_CLASS               | TDOC_ITEM_DESC          |
| TRANS_AMT                 | TDOC_ITEM_LEG_DESC      |
| TRANS_LEGACY_FY           | <b>OBJ_CLASS_SUB</b>    |
| DB_ACCT_LEG_ACCT          | TRANS_DOC_OBJ_CLASS     |
| DB SUBCD LEG SUBCODE CODE | TRANS_LEGACY_PROC_MONTH |
| CR_ACCT_LEG_ACCT          | LEG_TRAN_RECON_KEY      |
| CR_SUBCD_LEG_SUBCODE_CODE | LEG_TRAN_SUBCODE        |
| LEG_TRAN_TRAN_CODE        | LEG_ACCT                |
| LEG_TRAN_REF_1            | TDOC_ITEM_REF_2         |
| LEG_TRAN_DT               | RES_OBJ_ID              |
| INDEPTH_PROCESSED_DT      | LEG TRAN LEG PROC DT    |
| LEG_TRAN_DESC             | LEG_TRAN_ID             |
| LEG_TRAN_REF_2            | TRANS_KEY               |
| LEG_TRAN_LEG_LIQ_AMT      | <b>DEPT NAME</b>        |
| LEG_SUB_ACCT_CD           | <b>VEND NAME</b>        |
| DOC_OBJ_TITLE             | PAYEE NAME              |
| TRANS_TYPE                | TE_TRAVELER             |
| DOC ID                    | TR TRAVELER             |
| <b>EFFECTIVE DATE</b>     | <b>FUND PURPOSE</b>     |

**Figure 16 Transaction table field names from InDEPTh's DAS**

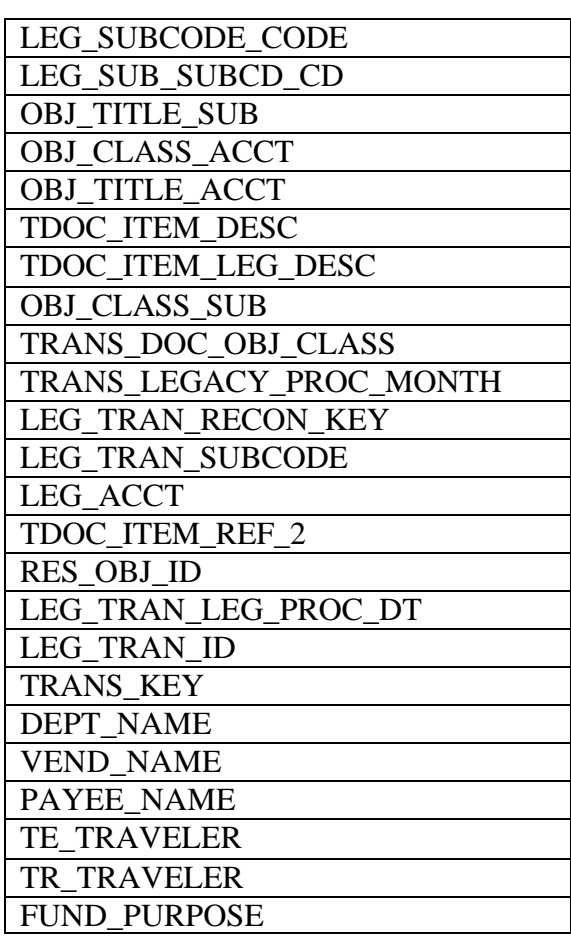

After several emails, meetings, and a painstaking analysis of the data in the those columns, it was possible to map the relevant DAS field names onto the FIS's planned field names (Figure 17). So far initial attempts at writing a perl script to select the transaction records from DAS and insert them into Measure's MySQL database have been successful.

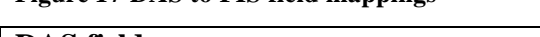

**Figure 17 DAS to FIS field mappings**

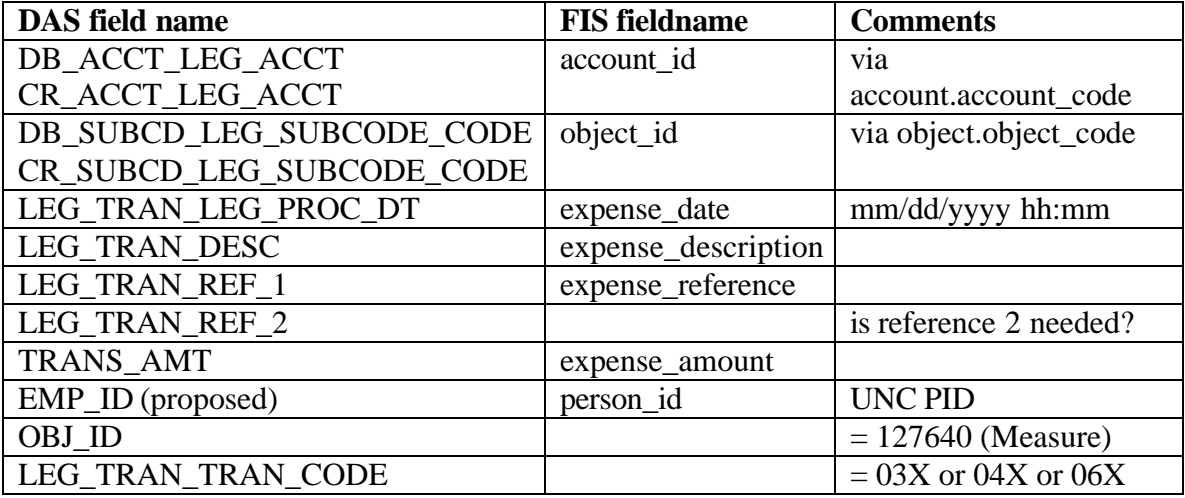

For effort allocations to work, every personne l expense must be related to a single person record. In Phase I this was accomplished using the expense description field from the FBM 090 report. The description for each personnel expense contained a person's first initial, middle initial, and last name, possibly truncated due to limited column width and often clobbered with a note regarding the pay period relevant to the expense. Thus the data had to be cleaned before a query could be run to parse the field and create the relationship with the correct person record. This however didn't prevent the occasional "J BROWN" expense from being related to the wrong J Brown. Given that the FIS will have access to the underlying financial data in DAS, the chances of there being a unique

person identifier (like a social security number or a UNC PID) related to every personnel expense record would appear to be a promising way around this current kludge. However, none of the fields listed in Figure 16 provide that data. The InDEPTh team on a hunch realized that an auspiciously named "ID" column in another UNC financial application with access to FRS was indeed UNC's 7-digit, unique PID which showed up only for personnel expense records. As a tribute to the complexity of FRS and DAS, it has taken over a month to figure out how to integrate that column into the data they have made available to CPC and Measure.

Entity-relationship (ER) diagrams come in many flavors and can be used in different contexts to varying ends. Measure Phase II's FIS is diagrammed using the Information Engineering variety (Figure 18) which is characterized by the inclusion of attributes inside the entities, making for a much cleaner and easier to maintain diagram. An ER diagram should not replace a data dictionary in terms of expressive metadata, but it also should not be out of touch with the planned implementation if only to facilitate writing SQL during development. Therefore the diagram is a fairly accurate representation of the underlying database implementation.

Over the course of the project the ER diagram from Phase I, which was not supposed to change, dramatically underwent 7 major revisions based on new assumptions about USAID's reporting requirements, new ideas for relating expenses and funding, new ideas for capturing project-specific overhead, naming convention irregularities, and other hard to have predicted epiphanies and insights.

An ER diagram for a system of this size does not nearly provide the exhaustive information necessary to create a relational database. The extensive Appendix A includes a detailed description of every entity, describing its relationships to other entities, constraints, outstanding questions or issues, and a detailed data dictionary with a description, data type, and constraint for every field. Though lengthy, these entity descriptions represent the documentation of the underlying database as a reference for the constraints placed upon the overarching web application. In many cases accounting concepts or system design decisions are described there in more detail under the relevant entities.

Given the delays in getting access to the DAS financial data in the best format possible, the most developed and functional system components are the obligation and fund allocation interfaces. Other interfaces still under development are included and described in Appendix B.

Appendix C describes the naming convention developed by the database administrator for consistently naming the database tables and fields.

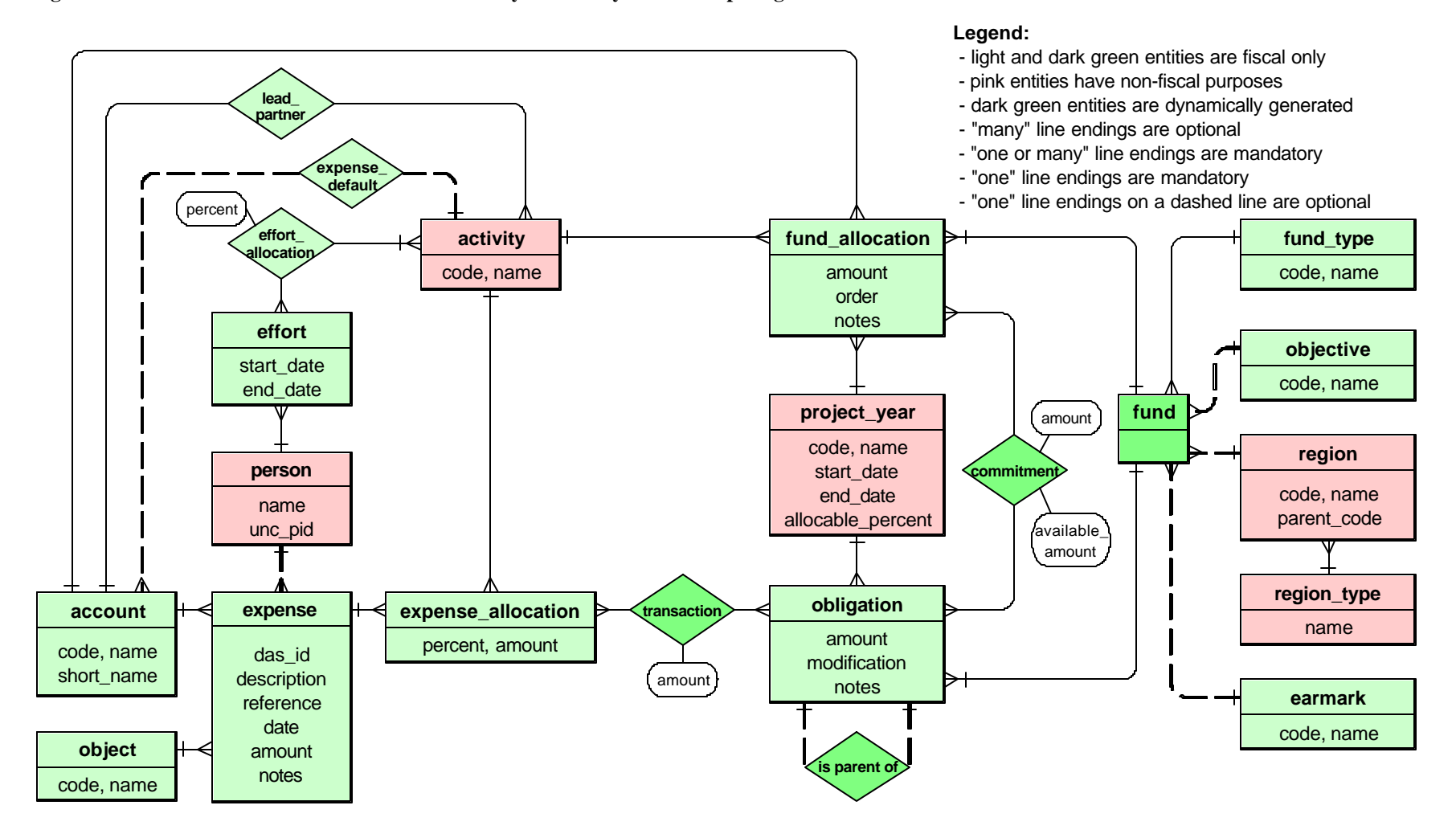

**Figure 18 Measure Phase II Financial Information System entity-relationship diagram**

Figure 19 shows a screenshot of the Obligation page, a listing much improved over the Obligation Form in the Phase I system. This page shows at a glance which obligations are over-committed, which are under-committed, and which have no funds left to commit. Once the expense side of the database is operational, the Expended and Remaining columns will detail how much of any obligation remains.

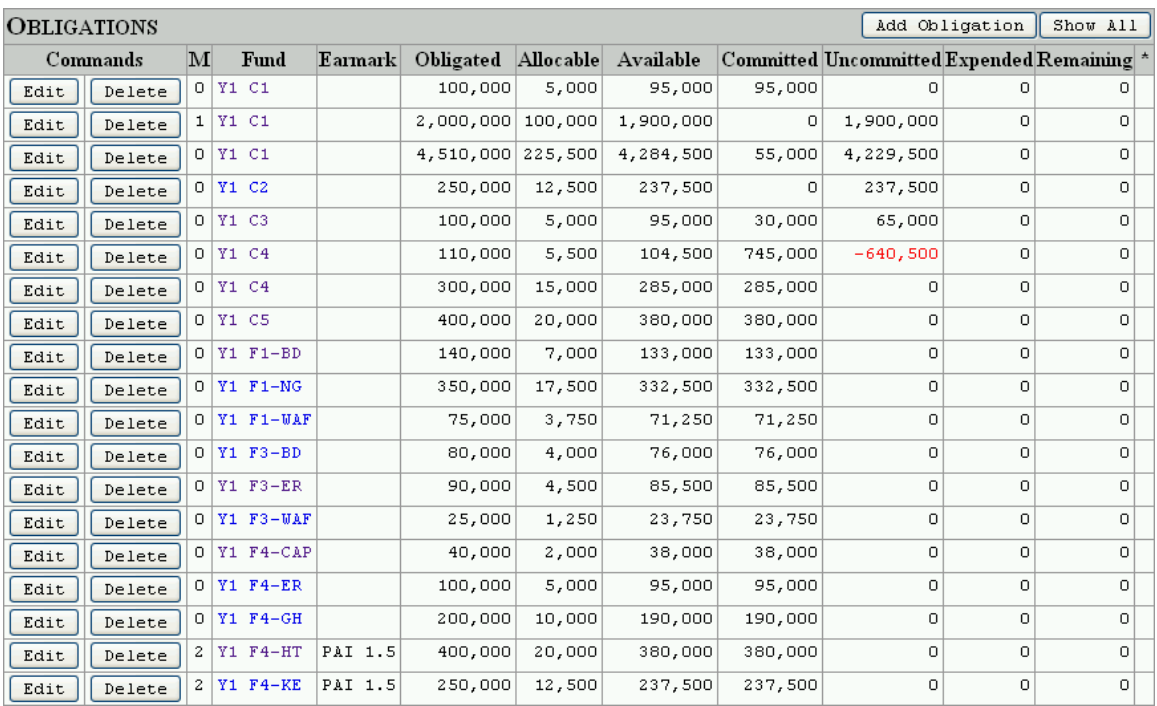

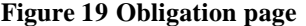

The screen real estate at a resolution of 1024x768 left little room to allow for a short notes column. In order to get around the space limitations, the rightmost column uses tool-tips to display notes when the cursor hovers over a cell with an asterisk. (Figure 20).

#### **Figure 20 Obligation page detail: use of tooltips to display notes**

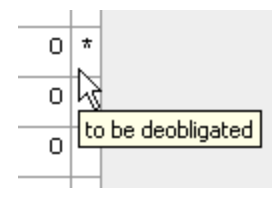

Instead of eating up additional screen real estate for widgets to filter the obligation list, the obligation identifiers themselves, for instance "Y1 C4" which refers to "year 1 core HIV funding, " are rendered as hyperlinks (see blue and purple text in Figure 19) in order to filter the list for obligations for the same fund from the same year. This filtered view shown in Figure 21 not only summarizes the two obligations, but also shows the list of activities to which the obligations have been budgeted, and in this case over-budgeted by \$640,500. This combined view is possible due to the flexibility of PHP and HTML, which would have been impossible with a single Microsoft Access user-interface. Notice that the activity codes (e.g. AFR-2, GLB-7, etc.) in the Fund Allocations detail view are also hyperlinks, which allows the user to jump to the fund allocation page for that activity, in Figure 22.

| Add Obligation<br>Show All<br><b>OBLIGATIONS</b> |                         |        |         |          |            |                   |                                                                                       |                     |          |         |  |  |
|--------------------------------------------------|-------------------------|--------|---------|----------|------------|-------------------|---------------------------------------------------------------------------------------|---------------------|----------|---------|--|--|
| Commands                                         |                         |        |         |          |            |                   | M Fund Earmark Obligated Allocable Available Committed Uncommitted Expended Remaining |                     |          | $\star$ |  |  |
| Edit<br>Delete                                   | Y1 C4<br>$\overline{0}$ |        | 110,000 | 5,500    | 104,500    | 745,000           | $-640,500$                                                                            | 0                   | 0        |         |  |  |
| Edit<br>Delete                                   | Y1 C4<br>Ω.             |        | 300,000 | 15,000   | 285,000    | 285,000           | 0                                                                                     | 0                   | 0        |         |  |  |
|                                                  |                         | Total: | 410,000 | 20,500   |            | 389,500 1,030,000 | $-640,500$                                                                            | $\bf{0}$            | $\bf{0}$ |         |  |  |
|                                                  |                         |        |         |          |            |                   |                                                                                       |                     |          |         |  |  |
| <b>FUND ALLOCATIONS</b>                          |                         |        |         |          |            |                   |                                                                                       | Add Fund Allocation | Show All |         |  |  |
| Commands                                         |                         |        |         | Activity | Account    |                   | Committed Uncommitted Expended Remaining Notes                                        |                     |          |         |  |  |
| Edit<br>Delete                                   |                         |        |         | $AFR-2$  | <b>UNC</b> | 100,000           | n                                                                                     | $\Omega$            | 0        |         |  |  |
| Edit<br>Delete                                   |                         |        |         | $GLB-7$  | <b>UNC</b> | 100,000           | 0                                                                                     | $\cup$              | 0        |         |  |  |
| Edit<br>Delete                                   |                         |        |         | $GLB-8$  | Macro      | 100,000           | 0                                                                                     | 0                   | 0        |         |  |  |
| Edit<br>Delete                                   |                         |        |         | $GLB-9$  | JSI        | 40,000            | 0                                                                                     | $\circ$             | 0        |         |  |  |
| Edit<br>Delete                                   |                         |        |         | $GLB-10$ | <b>UNC</b> | 170,000           | 120,500                                                                               | 0                   | 0        |         |  |  |
|                                                  |                         |        |         |          |            |                   |                                                                                       |                     |          |         |  |  |
| Edit<br>Delete                                   |                         |        |         | $GLB-14$ | JSI        | 500,000           | 500,000                                                                               | $\circ$             | 0        |         |  |  |

**Figure 21 Obligation page filtered for a specific activity, with related fund allocations**

This fund allocation view shows all of the budget items for a particular activity, in this case BD-1, Technical Assistance to Bangladesh. For a given activity, this view allows each partner (or account) to see how much they've been allotted. When the expense portion of the system comes online, they will be able to determine how much funding

they have left. There is a need for a summary table on this page by account, especially since an activity may eventually have 10 or more budget items.

| <b>FUND ALLOCATIONS</b> |                                                |              | Add Fund Allocation |         | Show All        |                                                                  |   |   |  |  |
|-------------------------|------------------------------------------------|--------------|---------------------|---------|-----------------|------------------------------------------------------------------|---|---|--|--|
|                         | <b>BD-1 Technical Assistance to Bangladesh</b> |              |                     |         |                 |                                                                  |   |   |  |  |
| Commands                | Account                                        | Fund         |                     |         |                 | Earmark Committed Available Uncommitted Expended Remaining Notes |   |   |  |  |
| Delete<br>Edit          | 535501 UNC                                     | $Y1$ $F3-BD$ |                     | 38,000  | 38,000          | 0                                                                | о | 0 |  |  |
| Delete<br>Edit          | 535501 UNC                                     | $Y1$ $F1-BD$ |                     |         | 133,000 133,000 | Ω                                                                | Ω | 0 |  |  |
| Edit<br>Delete          | 535504 Tulane   Y1 F3-BD                       |              |                     | 38,000  | 38,000          | Ω                                                                | Ω | о |  |  |
|                         |                                                |              | Total:              | 209,000 | 209,000         |                                                                  |   | 0 |  |  |

**Figure 22 Fund Allocation page filtered for a specific activity**

Clicking the "Add Fund Allocation" button opens an HTML user-interface (Figure 23) which is the same when editing an fund allocation, except that the values would be filled in. The PHP script validates the submitted form and may send it back to the user with descriptive error messages if something was not filled in correctly. The form for modifying an obligation looks the same, except that it does not have activity and account drop down boxes.

**Figure 23 Update Fund Allocation form, used for creating and updated fund allocations**

| <b>Update Fund Allocation</b>                       |                                               |  |  |  |  |  |  |  |  |  |
|-----------------------------------------------------|-----------------------------------------------|--|--|--|--|--|--|--|--|--|
| Activity<br>Account                                 | Region (required for Field Support and MAARD) |  |  |  |  |  |  |  |  |  |
| $\vee$<br>$\checkmark$<br>535501 UNC<br>$BD-1$      | GLB Global                                    |  |  |  |  |  |  |  |  |  |
|                                                     | AFR Africa (Sub-Saharan)                      |  |  |  |  |  |  |  |  |  |
| Project Year                                        | ANE Asia and the Near East                    |  |  |  |  |  |  |  |  |  |
| $OY1$ OY2 OY3 OY4 OY5                               | EUR Europe and Eurasia (was ENIS)             |  |  |  |  |  |  |  |  |  |
|                                                     | LAC Latin America and the Caribbean           |  |  |  |  |  |  |  |  |  |
| <b>Fund Type</b>                                    | CAP Central American Project                  |  |  |  |  |  |  |  |  |  |
| OC OF OM OA                                         | CAR Central Asian Republics                   |  |  |  |  |  |  |  |  |  |
|                                                     | EAF East Africa                               |  |  |  |  |  |  |  |  |  |
| <b>Strategic Objective</b>                          | EAS East Asia                                 |  |  |  |  |  |  |  |  |  |
| OS01 OS02 OS03 OS04 OS05                            | EEU Eastern Europe                            |  |  |  |  |  |  |  |  |  |
|                                                     | MEA Middle East                               |  |  |  |  |  |  |  |  |  |
| Earmark                                             |                                               |  |  |  |  |  |  |  |  |  |
| $\odot$ None $\odot$ Bureau-wide $\odot$ Management | <b>Short Note</b><br>Amount                   |  |  |  |  |  |  |  |  |  |
| OPAI 1.5 OPAI 2.0 OPAI 2.5                          |                                               |  |  |  |  |  |  |  |  |  |
| Save                                                | Cancel                                        |  |  |  |  |  |  |  |  |  |

In the event that an obligation or fund allocation needs to be deleted, delete buttons are available for each record causing a JavaScript alert box to confirm the deletion (Figure 24). This has yet to be tested on a browser with JavaScript turned off. Not being able to delete a record wouldn't be such a bad thing. Deleting a record by accident without some form of delete confirmation would be. Given that only two users will be responsible for modifying obligations in this way, it is a relatively minor issue at this juncture. An alternative paradigm to prevent accidental deletion would be the use of a checkbox on every row that a user could check to select one or more records for deletion, with a single delete button at the top committing the action.

**Figure 24 JavaScript alert box confirming record deletion**

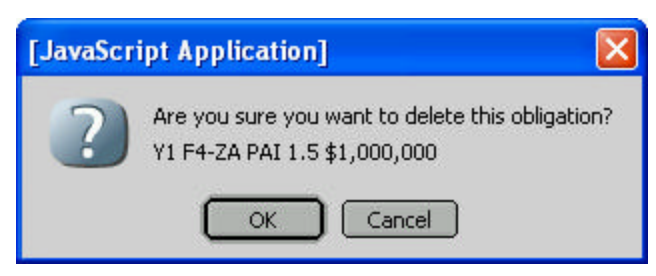

One of the most useful and browsing-friendly features of the Phase I Activity Funding Form was the leftmost pane that summarized the total amount budgeted, expended, and remaining for each activity and could be filtered by fund and year. In the Phase II FIS, that appears as the main Fund Allocations page (Figure 25), providing a list of hyperlinked activities to access the detailed view of an activity's fund allocations previously shown in Figure 22. Eventually the Fund Allocations summary page will be further developed so that it can be filtered to show only those activities receiving specific funds.

**Figure 25 Fund Allocation page**

| <b>FUND ALLOCATIONS</b> |                                                   |         |   |   |  |  |  |  |  |  |  |
|-------------------------|---------------------------------------------------|---------|---|---|--|--|--|--|--|--|--|
|                         | Activity Committed  Available  Expended Remaining |         |   |   |  |  |  |  |  |  |  |
| $AFR-1$                 | 142,500                                           | 142,500 | ο | 0 |  |  |  |  |  |  |  |
| $AFR-2$                 | 100,000                                           | 100,000 | о | 0 |  |  |  |  |  |  |  |
| $ANE-1$                 | о                                                 | о       | о | о |  |  |  |  |  |  |  |
| $ANE-2$                 | 0                                                 | о       | о | о |  |  |  |  |  |  |  |
| $ANE-3$                 | 0                                                 | о       | о | о |  |  |  |  |  |  |  |
| $ANE-4$                 | 0                                                 | о       | о | о |  |  |  |  |  |  |  |
| $BD-1$                  | 209,000                                           | 209,000 | о | о |  |  |  |  |  |  |  |
| $BW-1$                  | о                                                 | Ω       | о | о |  |  |  |  |  |  |  |
| $CAP-1$                 | 38,000                                            | 38,000  | 0 | 0 |  |  |  |  |  |  |  |
| $CI-1$                  | о                                                 | о       | 0 | 0 |  |  |  |  |  |  |  |
| $EAF-1$                 | 0                                                 | Ω       | 0 | 0 |  |  |  |  |  |  |  |
| $EC-1$                  | 150,000                                           | 150,000 | 0 | 0 |  |  |  |  |  |  |  |
| $EC-2$                  | о                                                 | о       | 0 | 0 |  |  |  |  |  |  |  |
| $ER-1$                  | 180,500                                           | 180,500 | 0 | о |  |  |  |  |  |  |  |
| $ET-1$                  | о                                                 | Ω       | 0 | о |  |  |  |  |  |  |  |
| $GH-1$                  | 190,000                                           | 190,000 | 0 | 0 |  |  |  |  |  |  |  |

In order to track the complexity of interactions between the obligation and fund allocation interfaces alone, it is necessary to plot out interaction paths using a state transition diagram (Figure 26). The diagram shows all the possible ways in which a user can interact with each state excluding form input and browser buttons. The labels on the transition lines indicate the data that passes between states, which is necessary for the destination state to know what is being created or updated and where to return the user to after the user successfully submits or cancels the form.

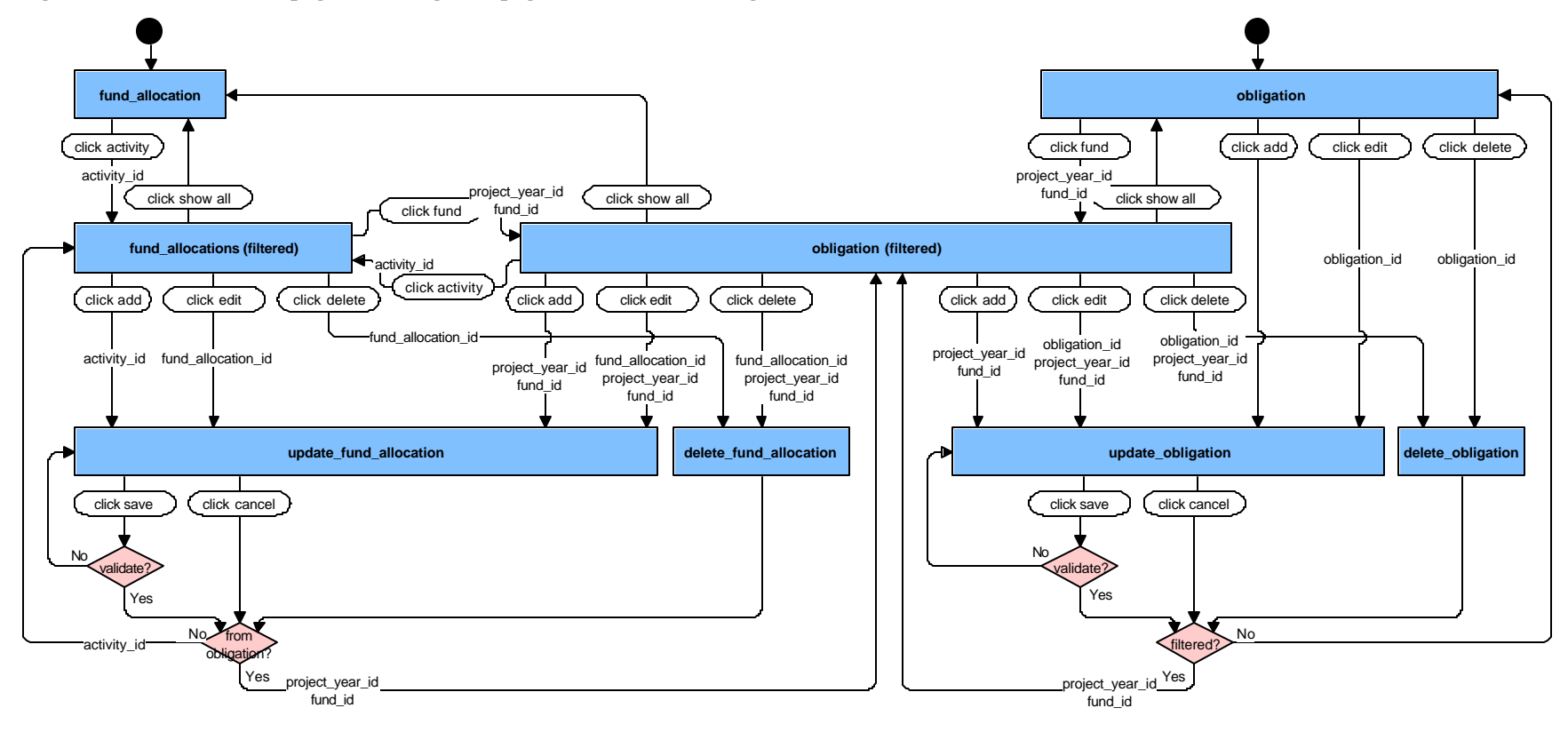

**Figure 26 Fund Allocation page and Obligation page state -transition diagram**

## **Reflections**

Finishing the Financial Information System is the highest priority. Getting the expenses into the system required coordination with other groups on campus whose schedules were beyond my control. However, all of my interactions with the InDEPTh team have been very positive, and they appear to be working hard to provide CPC and Measure with access to the financial data we need. The Phase I finances database required a lot of upkeep each month, so I'm looking forward to seeing the Phase II system perform with less manual intervention.

Not only is this financial system crucial to the administration of the project's finances, but it also represents the project's first big leap into the domain of web applications. In that sense this is also partly a feasibility study to determine whether the project should build other custom management information system components with the web as the primary method of delivery. Some candidates that have been proposed already (once the finances system is humming) include a program management system centered around Measure's activities, a publications request system functionally equivalent to Amazon.com but without any money changing hands, and a trainer/trainee tracking system for Measure's training programs around the world.

Initially the only users of this system will be myself as the database administrator and my supervisor, the finance officer. Since both of us will have the same level of authority with regard to the FIS, the only security I've employed is a simple login that gives us both complete access and prevents anyone else from having any access. I have not begun to design a tiered system that allows gradations of access depending the type of user. As the task list for the Phase II system indicated, there should really only be four user groups, one with full read/write access for the finance officer and database administrator, one with full read access for other UNC staff, one with partial read/partial write access for major the subcontractors' administrators, and one with partial read access for USAID. This has major system architecture implications so it will probably appear in version 2.

I live by the ER diagrams that I create before building a database, but a diagram is still no substitute for actually trying something out. It is nice if a real world situation maps cleanly onto entities and relationships, but the multiple revisions I went through for a database I've been developing for almost 4 years, suggest that a diagram is not enough, rather it is more of a conceptual hypothesis. At a certain level, one must test some design variations and see where they lead, choosing the most sensible solution and including it in the diagram as documentation after the fact. I followed this pattern in creating the fund allocations and obligations state transition diagram (Figure 26) after building the userinterfaces. The analogy so often used is tha t you wouldn't build a house without a blueprint. Maybe that is a false analogy as far as information system design. Perhaps there is some merit in exploration and curiosity without a map.

## **Appendix A: Entity Descriptions**

#### *Entity: account*

#### **Description**

"An account is the basic building block of the Financial Records System (FRS)." UNC has currently reserved 120 accounts for MEASURE Phase II, from 5-35500 to 5-35619. 5-35500 is used for internal purposes and does not incur expenses. Expenses that originate at UNC are charged to account 5-35501. Measure's major subcontractors each have accounts to which they invoice their expenses on a monthly basis:

- $\bullet$  5-35502 is John Snow, Inc.
- 5-35503 is ORC Macro, Inc.
- 5-35504 is Tulane University
- 5-35505 is The Futures Group International

Accounts greater than 5-35505 are activated upon the execution of a contract between Measure and a subcontractor. In most cases these accounts are created to support a single activity, which means that all expenses that hit a given account greater that 5-35505 can be automatically allocated to a specified activity.

Accounts are primarily used by UNC to capture overhead charges. UNC levies a 46% overhead "tax" on most expenses that are charged to 5-35501 (some expenses related to certain objects are exempt from overhead). All other accounts are classified as "subcontracts," which means that UNC only levies the overhead rate of 46% against the first \$25,000 of expenses charged to those accounts.

For information about FRS's accounts, see:

http://www.ais.unc.edu/busman/act/actpol2.html

## **Relationships and Constraints**

• An account relates to zero, one, or more expenses. Accounts with zero expenses

are presumed to be not yet activated.

• An account relates to zero or one activity. In most cases, accounts greater than 5-

35505 have a default activity to which every expense charged to that account will be automatically allocated.

• An account relates to zero, one, or more fund\_allocations.

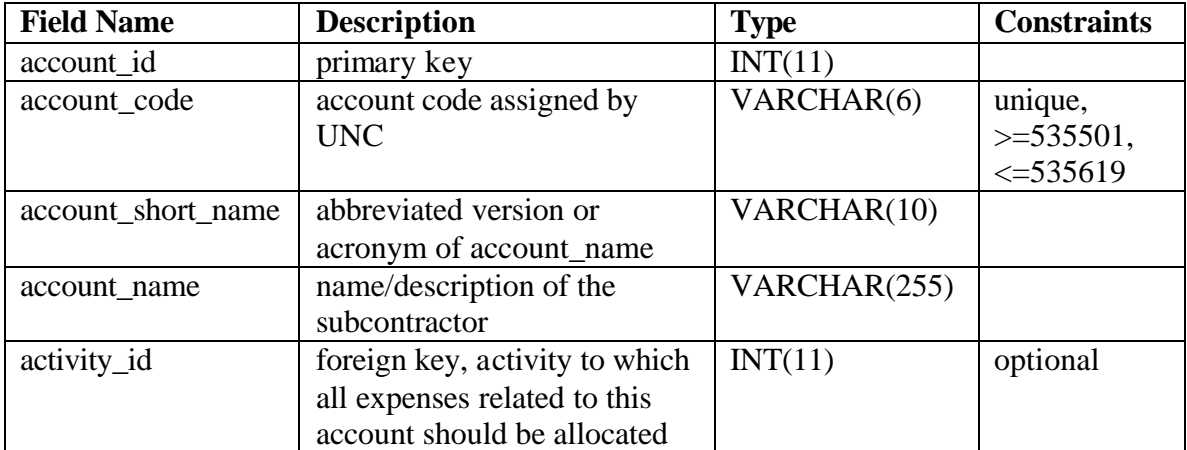

#### *Entity: activity*

#### **Description**

The activity is the functional center of Measure project management. Each activity represents a sub-project of Measure, defined in the annual workplan for USAID, or defined by the project administration for the purpose of tracking administrative costs. Activities form the bridge between expenses and obligations (revenue) so that project administrators can determine how much of a given USAID fund has been expended on an activity by activity and aggregate basis —something UNC's FRS system is not able to track.

## **Relationships and Constraints**

- An activity relates to zero, one, or more effort\_allocations.
- An activity relates to zero, one, or more expense\_allocations.
- An activity relates to zero, one, or more fund\_allocations.
- An activity relates to zero, one, or more accounts.

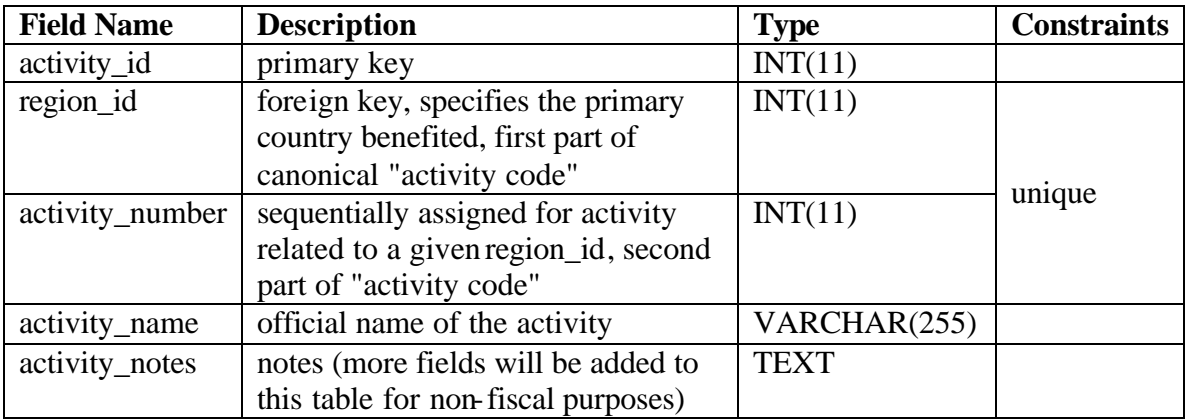

## *Entity: commitment*

#### **Description**

The commitment entity (new in Phase II), is generated automatically to relate fund\_allocations with obligations based on the criteria that both relate to the same fund and project\_year. If a given fund\_allocation has no "related" obligation (or vice versa), no commitment rows will be generated.

The sum of the commitment\_amount for all commitment rows of a given fund\_allocation should always equal the fund\_allocation\_amount. If a series of fund\_allocations have overcommitted an obligation (or obligations), the commitment\_available\_amount field will keep track of how much of an obligation is actually available to support the fund allocation. Assuming an obligation has not been overcommitted, the commitment\_amount and commitment\_available\_amount will be equal.

#### **Relationships and Constraints**

- A commitment relates to one fund allocation.
- A commitment relates to one obligation.

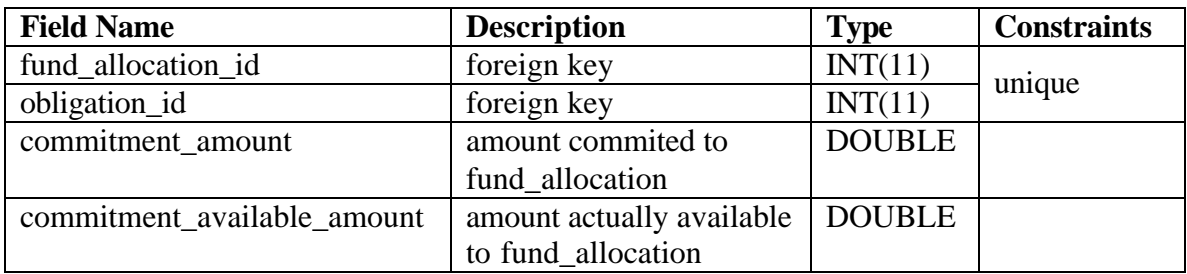

## *Entity: earmark*

## **Description**

The earmark entity allows for the flexible tagging of funds according to fluctuating

reporting demands from USAID without having to redesign the fund, fund\_type, and

objective entities. At present, 5 earmarks exists, 2 that modify the Core fund\_type

(Bureau-wide and Mangement) and 2 that modify the SO4 objective (PAI 1.5, PAI 2.0,

and PAI 2.5).

## **Relationships and Constraints**

• An earmark relates to zero, one, or more funds.

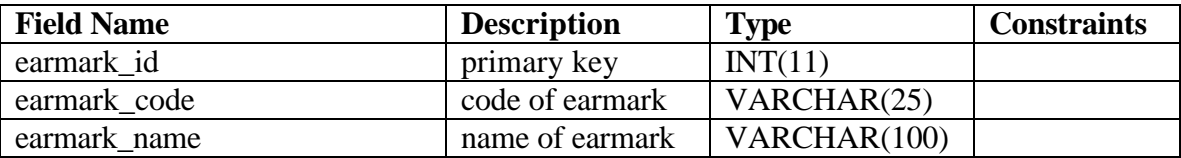

## *Entity: effort*

#### **Description**

The concept of "effort" is used to capture a period of time over which an employee of Measure works on one or more activities. An employee who only contributes to a single activity (such as certain members of the project's administration) would only have a single effort record with a start\_date and end\_date that encompasses the entire span of time that they have worked for Phase II. A Measure employee who works on one or more different activities every month would have many effort records, each of which with a start\_date and end\_date that encompasses only a single month.

## **Relationships and Constraints**

- An effort relates to one person.
- An effort relates to one or more effort\_allocations.

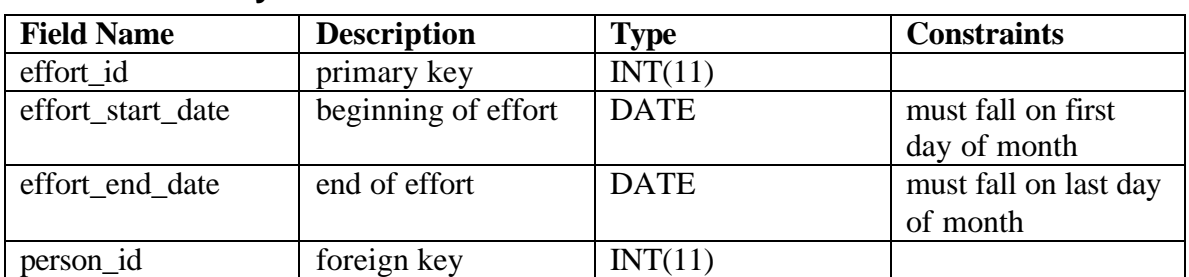

## *Entity: effort\_allocation*

#### **Description**

The effort allocation captures the percent that an employee's effort should be allocated to a specific activity. An employee's effort (for a single month or more) may encompass many salary and benefits expenses, all of which must be allocated to the same activity or activities.

Whenever an effort\_allocation is created or updated, expense\_allocations must be created or updated for all the applicable personnel expenses within that effort.

## **Relationships and Constraints**

- An effort allocation relates to one effort.
- An effort\_allocation relates to one activity.

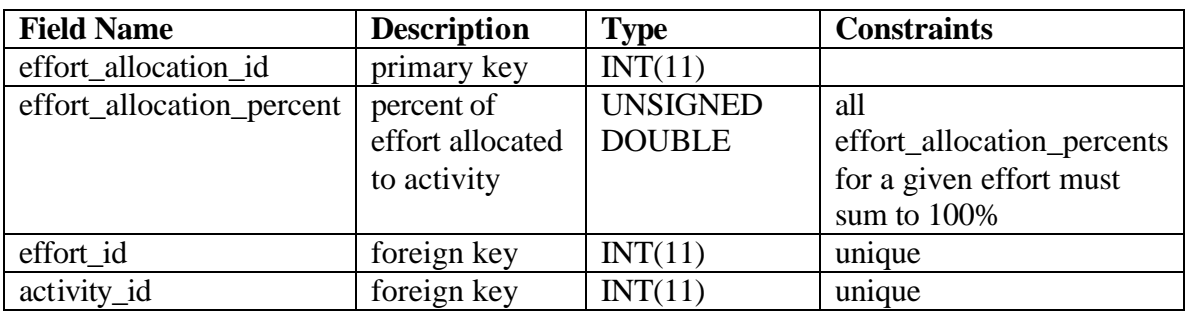

#### *Entity: expense*

#### **Description**

An expense is a discrete record of money flowing through UNC's accounting system. Examples of expenses include monthly salaries, travel advances, office supply purchases, etc. An expense can be negative, such as when a purchase is refunded or an accounting error is corrected. UNC's Financial Records System (FRS) tracks expenses by account and object.

All of Measure's expense records will be imported on a nightly basis directly from AIS's Departmental Accounting System (DAS). In the future CPC may import expense records for the entire center, at which point Measure would begin importing records from CPC's accounting system.

The major subcontractors will submit monthly cost reports with direct and indirect totals for every activity that incurred expenses during the previous month. These encumbrances will be entered into the database and treated as actually expenses.

#### **Relationships and Constraints**

- An expense relates to one object.
- An expense relates to one account.
- An expense relates to zero, one, or more expense\_allocations. As some expense\_allocation records must be created manually, expenses without any related expense\_allocations may exist in the system for a short time. The financial

officer should be alerted to the existence of unallocated expenses on at least a monthly basis.

• An expense relates to zero or one person. Most every personnel expense record should come from DAS with a UNC PID, which is a unique seven digit number assigned to all UNC staff. This number, also tracked in the person table, will allow the database to relate personnel expenses with persons. Some personnel (such as temporary employees) may not have a UNC PID, thus human intervention would be required to relate their personnel expenses with their person record (which may require creating a new person record).

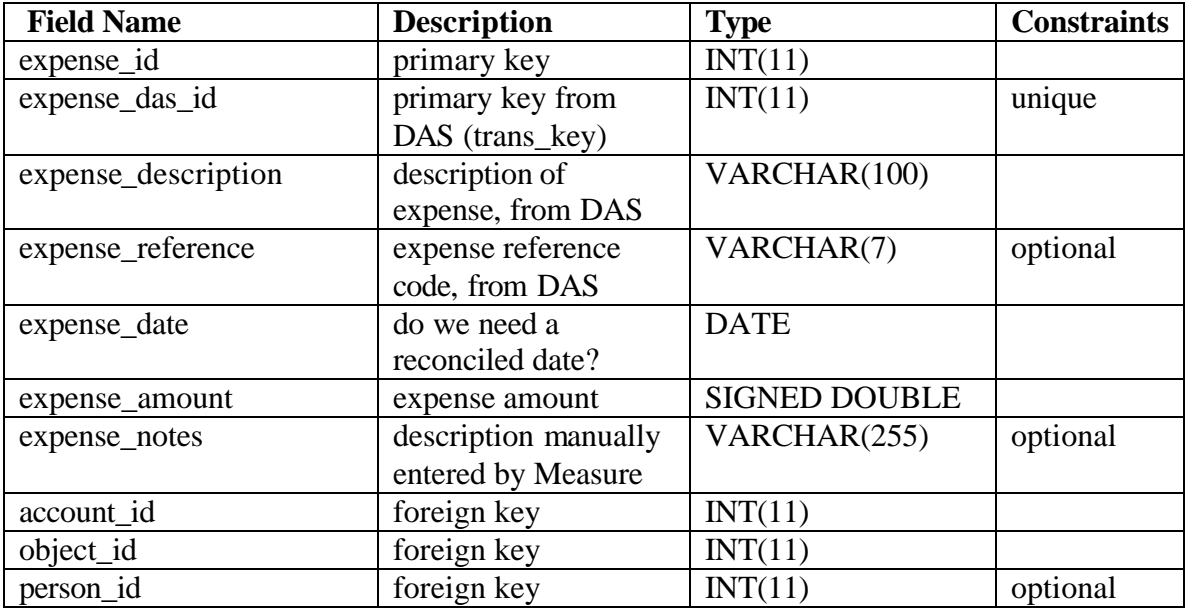

#### *Entity: expense\_allocation*

#### **Description**

An expense\_allocation captures the relationship between an expense and an activity. As an expense may be divided among one or more activities, an expense\_allocation requires the percentage (or amount) which the expense is to be allocated to an activity. If an amount has been specified, the percent can be left blank. If a percent has been specified, the database should automatically calculate and store the amount. If the percent or the expense\_amount ever changes, the expense\_allocation\_amount must be recalculated.

expense\_allocation records are automatically generated for expenses related to accounts with a default activity. expense\_allocations are automatically generated for personnel expenses based on the effort and effort allocation records. Automatically generated expense\_allocation records should not be modified by end users. expense\_allocation records must be manually created for expenses that hit the major accounts (UNC, JSI, Macro, Tulane, TFGI) and for any minor account that does not have a default activity.

When an expense\_allocation record is updated or created (whether automatically or manually) the database should automatically regenerate transaction records for all expense allocations that relate to the same account and activity from the expense\_date onward.

#### **Relationships and Constraints**

- An expense\_allocation relates to one expense.
- An expense\_allocation relates to one activity.
- An expense allocation relates to zero, one, or more transactions.

#### **Field Name Description Type Constraints** expense allocation id primary key  $\vert$  INT(11) expense\_allocation\_percent percent of expense allocated to activity UNSIGNED DOUBLE optional if amount is specified expense\_allocation\_amount amount of expense allocated to activity SIGNED DOUBLE must be calculated if percent is specified (or expense\_amount is updated)  $expense_id$  foreign key  $|INT(11)|$  $\frac{\text{Logine} \cdot \text{Logine} \cdot \text{Logine}}{\text{Argine}}$  unique

#### **Data Dictionary**

## *Entity: fund*

#### **Description**

The fund entity represents the set of all possible USAID funds (plus Measure's special Allocable fund). A fund record is created for the purpose of describing an obligation or a fund\_allocation. The fund entity makes it possible for fund\_allocations to be created that do not have matching obligations (in other words, budget projections). A fund without a single related fund\_allocation or obligation record should be deleted.

#### **Relationships and Constraints**

- A fund relates to one fund\_type (Core, Field Support, MAARD, Allocable).
- If the fund\_type is "Core" or "Allocable", the region must be set to zero. If the fund\_type is "Field Support" or "MAARD", the region must not be zero.
- A fund relates to zero or one objective. An objective is mandatory for all fund\_types except "Allocable",
- A fund relates to zero or one region. A region is mandatory for a fund type of "Field Support" or "MAARD".
- A fund relates to zero or one earmark. An earmark of "Bureau-wide" or "Management" can only co-occur with a fund\_type of "Core". An earmark or "PAI 1.5", "PAI 2.0", "PAI 2.5" can only co-occur with an objective of "SO4".
- A fund relates to zero, one, or more obligations.
- A fund relates to zero, one, or more fund\_allocations.
- A fund relates to (one or more obligations) or (one or more fund allocations).

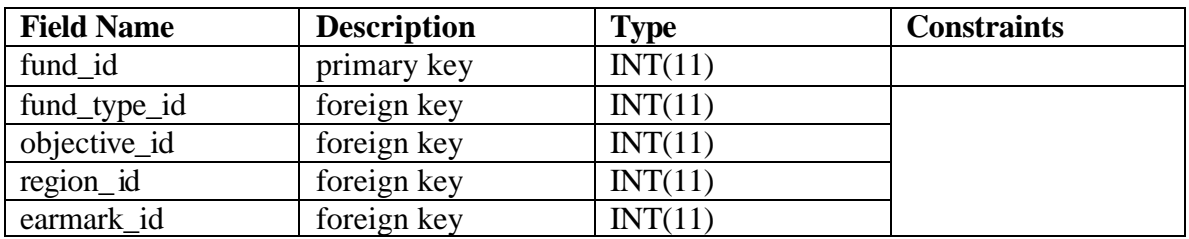

#### **Data Dictionary**

# *Entity: fund\_allocation*

#### **Description**

A synonym for fund\_allocation would be budget\_item. The fund\_allocation record specifies the fund, the year, the amount, and the order that a fund allocation (backed by commitments of obligations) should be expended by an activity's expense\_allocations. In Phase II, the fund\_allocation also segregates an activity's funding by account. The fund\_allocation\_amount should be greater than zero.

fund\_allocations operate independently of obligations, allowing budget projections to be made based on the assumed receipt of an obligation. This also means that if an fund\_allocation is entered which is based on an erroneous obligation, and that obligation is updated, the fund\_allocation must be manually corrected. A fund\_allocation with no supporting obligations should be indicated as such to allow detection of similar errors.

#### **Relationships and Constraints**

- A fund allocation relates to one fund.
- A fund\_allocation relates to one project\_year.
- A fund\_allocation relates to one activity.
- A fund\_allocation relates to one account.
- A fund\_allocation relates to zero, one, or more commitments.

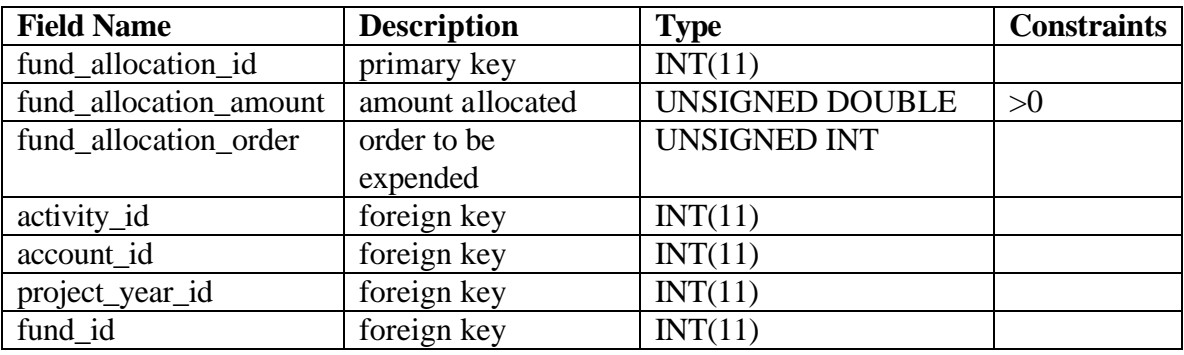

## *Entity: fund\_type*

#### **Description**

A fund type describes the fund according to USAID's macro reporting categories. All funds are either Core (meaning they come from USAID/Washington), Field Support (meaning they come from a regional or country USAID missions), or MAARD (a special type of off-cycle funding also from regional and country missions).

A fund of fund\_type Core can be optionally modified by the earmarks "Bureau-wide" (intended for specific bureau-wide activities) and "Management" (intended to fund Measure's management costs).

As the Core Management funds may not sufficiently cover the project's administrative overhead, there is a fourth fund\_type known as "Allocable" with is levied against every incoming obligation (not earmarked at Bureau-wide or Management) according to a percent agreed upon each year (5% in project\_year 1).

#### **Relationships and Constraints**

• A fund\_type relates to zero, one, or more funds.

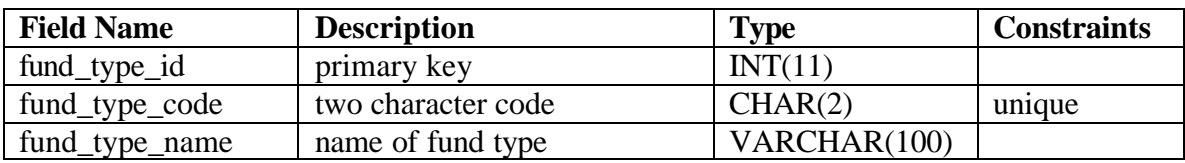

# *Entity: object*

## **Description**

An object record categorizes an expense record, and determines whether UNC can charge

overhead on a given expense. All object records come from a list published by UNC:

http://www.ais.unc.edu/busman/act/actapp2.html

## **Relationships and Constraints**

• An object relates to zero, one, or more expenses.

## **Data Dictionary**

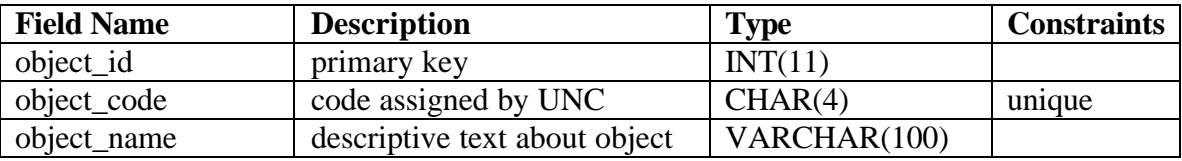

# *Entity: objective*

## **Description**

USAID defines its funding in terms of numbered strategic objectives, five of which are

important to Measure: SO1 Population, SO2 Maternal Health, SO3 Child Health, SO4

HIV/AIDS, SO5 Infectious diseases. A fund of objective SO4 can be optionally modified

by the earmarks "PAI 1.5", "PAI 2.0", or PAI 2.5".

## **Relationships and Constraints**

• An objective relates to zero, one, or more funds.

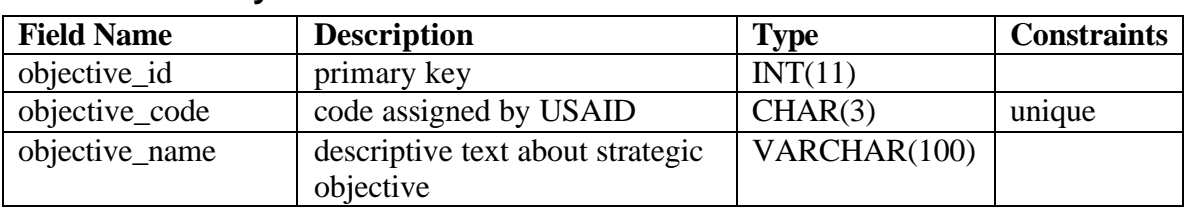

#### *Entity: obligation*

#### **Description**

An obligation is a fancy word for "a pot of money with an intended purpose." By obligating a pot of money to Measure, USAID is contractually obligated to provide the project with that money, and Measure is contractually obligated to perform certain services related to that pot of money.

Measure's cooperative agreement with USAID is modified periodically to redefine Measure's funding obligations. A typical "modification" includes multiple obligations, each differentiated by a fund type, strategic objective and a regional source.

Obligations not earmarked as "Bureau-wide" or "Management" are levied an overhead charge known as "Allocable" based on a percent determined each year (5% in project\_year 1).

#### **Relationships and Constraints**

- An obligation relates to one fund.
- An obligation relates to one project\_year.
- An obligation relates to zero or one obligation (the optional allocable child record).
- An obligation relates to zero, one, or more commitments.
- An obligation relates to zero, one, or more transactions.

## **Data Dictionary**

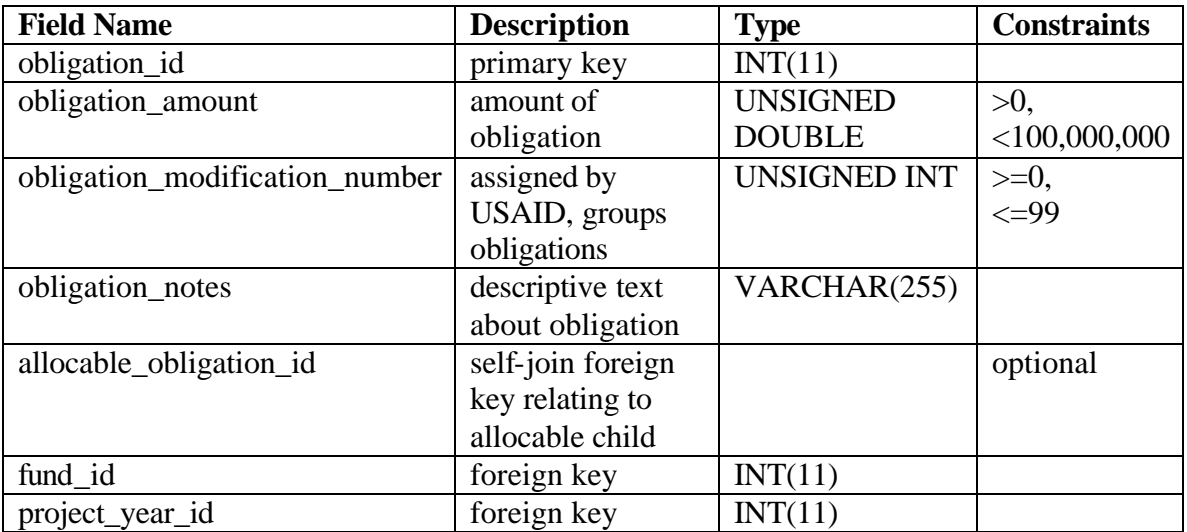

# *Entity: person*

## **Description**

The person entity, which has functions beyond the financial system, tracks information

about every person who is paid a salary or benefit by Measure.

## **Relationships and Constraints**

- A person record relates to zero, one, or more expenses.
- A person record relates to zero, one, or more efforts.

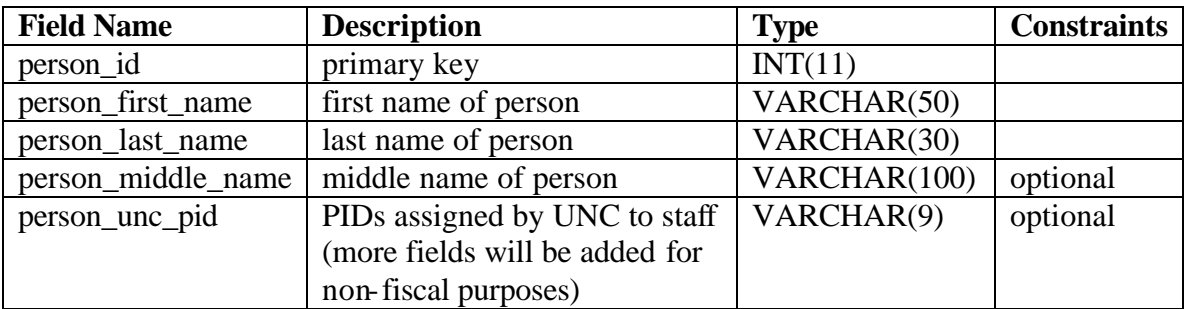

## *Entity: project\_year*

#### **Description**

The project\_year is different from the calendar year, beginning on October 1 and ending on September 30. This entity connects the relative Y1, Y2, Y3 notation with actual start and end dates. Each project year also has an allocable\_percent used to determine the allocable overhead applied to obligations for that year.

## **Relationships and Constraints**

- A project\_year relates to zero, one, or more fund\_allocations.
- A project\_year relates to zero, one, or more obligations.

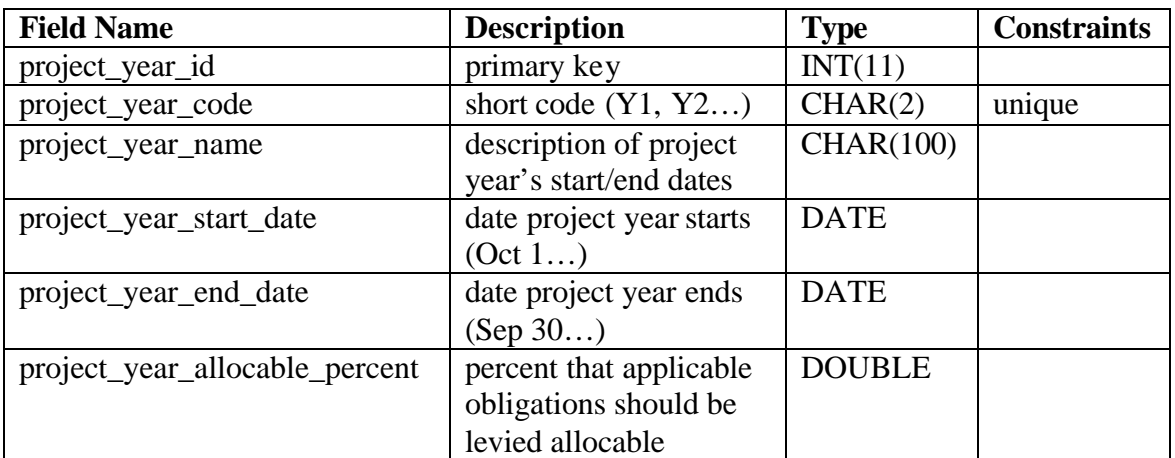

## *Entity: region*

## **Description**

All USAID funding originates from either USAID/Washington (United States) or a from

a regional or country mission. The region entity includes all countries currently

recognized by the ISO, including Kosovo and West Bank/Gaza, the regions that

correspond to USAID's regional missions, and a "Global" designation.

## **Relationships and Constraints**

- A region relates to one region\_type.
- A region relates to zero, one, or more funds.

## **Data Dictionary**

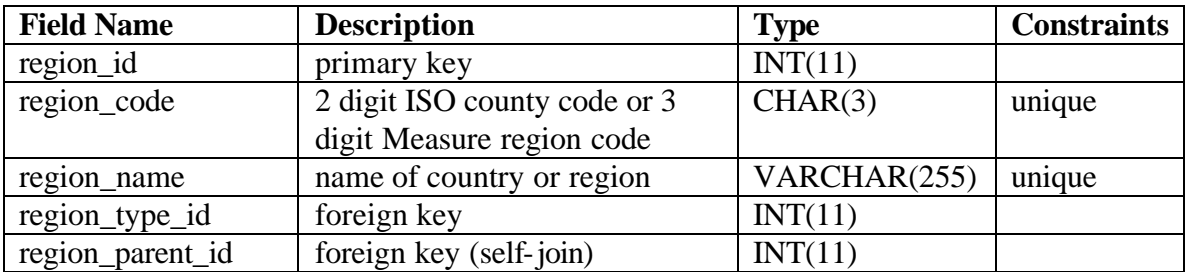

# *Entity: region\_type*

## **Description**

The region\_type defines whether a region is a USAID bureau, a region, or a country.

## **Relationships and Constraints**

• A region\_types relates to zero, one, or more regions.

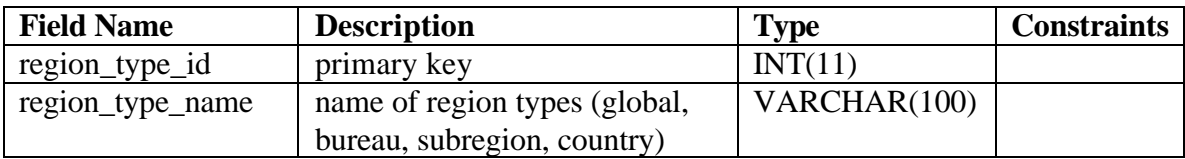

## *Entity: transaction*

#### **Description**

The transaction entity is new in Phase II, algorithmically generated to relate expense\_allocations with obligations for the purpose of determining how much of a given obligation has been expended.

The logic for generating the transaction records will be triggered by changes made to the expense\_allocations (which are triggered by changes made to the effort allocation and expense entities) as well as changes made to the fund\_allocation, commitment, and obligation entities.

#### **Relationships and Constraints**

- A transaction relates to one obligation.
- A transaction relates to one expense\_allocation.

#### **Questions**

- What to do about expenses without expense\_allocations?
- What to do about activity and accounts without fund\_allocations?
- How to treat negative expenses?

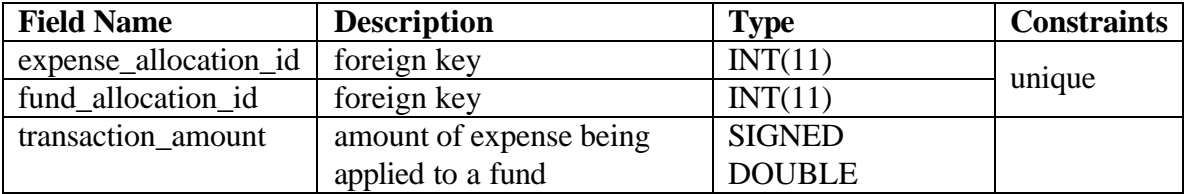

# **Appendix B: Interfaces Under Development**

Figure 27 shows a screenshot of the user-interface for allocating expenses to activities

and annotating them with relevant notes.

| <b>Allocate 5-35501 Expenses</b> |              |                                        |         |              |         |                         |      |  |  |  |  |
|----------------------------------|--------------|----------------------------------------|---------|--------------|---------|-------------------------|------|--|--|--|--|
| Obj                              | Date         | Description                            | Ref     | <b>Notes</b> | Amount  | Activity                |      |  |  |  |  |
| 2311                             | 2/23/04      | SSR R013 T1544 D0210                   |         |              | 43.85   | $\checkmark$            | Edit |  |  |  |  |
|                                  | 3221 2/18/04 | TELEPHONE BILL 02/15                   |         |              | 37.10   | $\overline{\mathbf{v}}$ | Edit |  |  |  |  |
|                                  | 3135 2/16/04 | KAVITA*SINGH                           | T098194 |              | 205.59  | $\overline{\mathbf{v}}$ | Edit |  |  |  |  |
|                                  | 3135 2/16/04 | KAVITA*SINGH                           | T098194 |              | 184.91  | $\ddotmark$             | Edit |  |  |  |  |
|                                  | 3122 2/9/04  | SIAN*CURTIS                            | T098193 |              | 38.15   | $\ddotmark$             | Edit |  |  |  |  |
| 31221                            | 1/21/04      | PHILLIP*SETEL                          | T098185 |              | 132.00  | $\overline{\mathbf{v}}$ | Edit |  |  |  |  |
| 32841                            | 1/16/04      | NETWK/INFRASTRT01/15                   |         |              | 3.00    | $\overline{\mathbf{v}}$ | Edit |  |  |  |  |
| 3134                             |              | 12/29/03 SIAN*CURTIS                   | T098181 |              | 302.33  | $\checkmark$            | Edit |  |  |  |  |
| 3121                             |              | 12/18/03 GARDNER/R                     | T098178 |              | 394.50  | $\checkmark$            | Edit |  |  |  |  |
| 31221                            |              | 12/15/03 PHILLIP J*LYONS               | T098183 |              | 92.96   | $\overline{\mathbf{v}}$ | Edit |  |  |  |  |
| 3124                             |              | 12/12/03 OSWALDO*URDAPILLETA           | T098180 |              | 175.71  | $\overline{\mathbf{v}}$ | Edit |  |  |  |  |
| 31221                            |              | 12/12/03 OSWALDO*URDAPILLETA T098180   |         |              | 118.80  | $\overline{\mathbf{v}}$ | Edit |  |  |  |  |
| 3131                             |              | 11/26/03 CURTIS/S                      | T098181 |              | 516.90  | $\ddotmark$             | Edit |  |  |  |  |
| 2311                             | 2/23/04      | SSR R013 T0155 D0127                   |         |              | 159.43  | $\checkmark$            | Edit |  |  |  |  |
|                                  | 2311 2/23/04 | SSX R013 T1544 D0210                   |         |              | $-2.87$ | $\checkmark$            | Edit |  |  |  |  |
|                                  |              | 121 expenses remaining to be allocated |         |              |         |                         |      |  |  |  |  |

**Figure 27 Expense Allocati on page**

Figure 28 shows a screenshot of a user-interface for reviewing effort allocations.

**Figure 28 Effort Allocation page**

# **Personnel Effort Allocations**

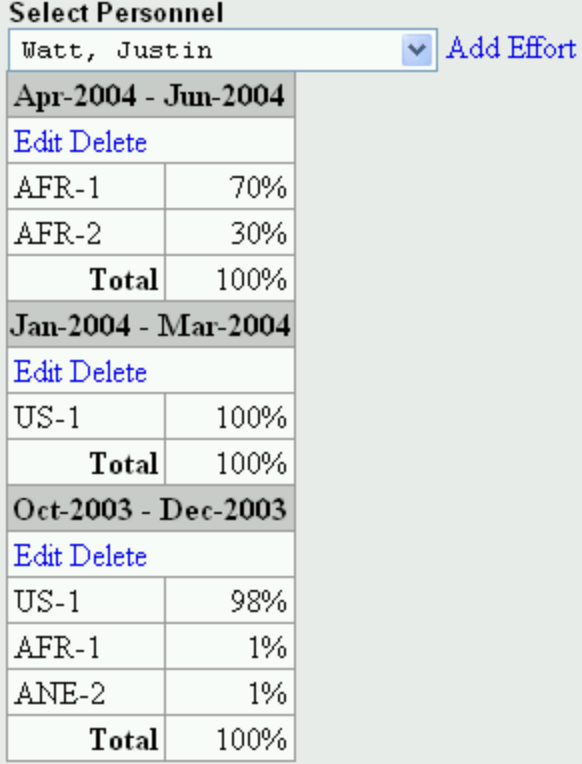

Figure 29 shows a screenshot of an interface for updating effort allocations.

**Figure 29 Update Effort page**

| Effort                  |  |        |  |  |  |  |  |  |  |  |  |
|-------------------------|--|--------|--|--|--|--|--|--|--|--|--|
| Start Date              |  |        |  |  |  |  |  |  |  |  |  |
| $\vee$ 2003<br>Oct.     |  |        |  |  |  |  |  |  |  |  |  |
|                         |  |        |  |  |  |  |  |  |  |  |  |
| End Date                |  |        |  |  |  |  |  |  |  |  |  |
| 2003<br>Dec             |  |        |  |  |  |  |  |  |  |  |  |
| Allocation              |  |        |  |  |  |  |  |  |  |  |  |
| $AFR-1$                 |  | 1      |  |  |  |  |  |  |  |  |  |
| $ANE-2$                 |  | 1      |  |  |  |  |  |  |  |  |  |
| $US - 1$                |  | 98     |  |  |  |  |  |  |  |  |  |
|                         |  |        |  |  |  |  |  |  |  |  |  |
|                         |  |        |  |  |  |  |  |  |  |  |  |
|                         |  |        |  |  |  |  |  |  |  |  |  |
|                         |  |        |  |  |  |  |  |  |  |  |  |
|                         |  |        |  |  |  |  |  |  |  |  |  |
|                         |  |        |  |  |  |  |  |  |  |  |  |
|                         |  |        |  |  |  |  |  |  |  |  |  |
| (use only those needed) |  |        |  |  |  |  |  |  |  |  |  |
| Save                    |  | Cancel |  |  |  |  |  |  |  |  |  |

# **Appendix C: Database Naming Convention**

## *Style*

- 1. always use lowercase characters
	- o eliminates errors related to case-sensitivity
	- o speeds typing rate and accuracy
	- o differentiates table and field names from uppercase SQL syntax
- 2. always separate words and prefixes with underlines, never use spaces
	- o promotes readability, ex: book\_name vs. bookname
	- o avoid having to bracket names, ex: [book name] or `book name`
	- o offers greater platform independence
- 3. avoid using numbers
	- o sign of poor normalization, hints at the need for many-to-many

relationship

## *Table Names*

- 1. choose short, unambiguous names, using no more than one or two words
	- o distinguish tables easily
	- o facilitates the naming of unique field names and lookup and linking tables
- 2. never give tables plural names
	- o promotes consistency with lookup tables and primary key naming
	- o avoid English pluralization mangling, ex: activity becomes activities, box becomes boxes, data remains data, etc.
- 3. avoid abbreviated, concatenated, or acronymic names
	- o promotes self-documenting design
	- o easier for developer and non-developer to understand
- 4. prefix lookup tables with the name of the table they relate to
	- o groups related tables together, ex: activity\_status, activity\_type, etc.
	- o prevents conflicts between generic lookup tables for different entities
- 5. name linking tables as the concatenation of the names of the two tables it links
	- o groups linking table with a related entity table
	- o expresses composite purpose of the table

## *Field/column Names*

- 1. the primary key should be the table name suffixed with "\_id"
	- o allows primary key to be deduced/recalled from the table name alone
	- o allows foreign keys to be easily traced back to the table they come from
	- o makes database programming easier
- 2. prefix the name of every field with the table name (excluding foreign keys)
	- o prevents using "name", "order", "percent", etc. as field names and clashing with SQL/RDBMS reserved words
	- o creates near unique field names, ex: product\_name, product\_code, product\_description, etc., often simplifying query design and SQL coding
	- o makes the field names consistent with the primary key
	- $\circ$  can be waived for databases with many tables (30+), tables with many fields (30+), long and obviously unique field names, or if your database programming always refers to fields in the form *tablename.fieldname*
- 3. foreign key fields should have the same name as the primary key they refer to
	- o makes the table they completely obvious
- 4. prefix fields of type date with "date\_" and type boolean with "is\_"
	- o prevents confusing with more common text/number data types